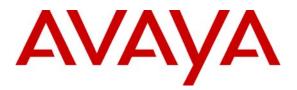

Avaya Solution & Interoperability Test Lab

# Application Notes for Configuring emFAST FACSys Fax Messaging Suite with Avaya Aura<sup>TM</sup> Communication Manager and Avaya Aura<sup>TM</sup> Session Manager via a SIP Trunking Interface - Issue 1.0

#### Abstract

These Application Notes describe the procedures for configuring the emFAST FACSys Fax Messaging Suite with Avaya Aura<sup>TM</sup> Communication Manager and Avaya Aura<sup>TM</sup> Session Manager (SM) using a SIP trunk.

The FACSys Fax Messaging Suite includes a software-based fax server that sends and receives fax calls over an IP network. In the tested configuration, the FACSys Fax Messaging Suite interoperates with Avaya Aura<sup>TM</sup> Communication Manager and Avaya Aura<sup>TM</sup> Session Manager to send/receive faxes using SIP trunks and the T.38 fax protocol between the FACSys Fax Messaging Suite fax server and the Avaya SIP infrastructure.

Information in these Application Notes has been obtained through DevConnect compliance testing and additional technical discussions. Testing was conducted via the DevConnect Program at the Avaya Solution and Interoperability Test Lab.

### 1. Introduction

These Application Notes describe the procedures for configuring the emFAST FACSys Fax Messaging Suite with Avaya Aura<sup>TM</sup> Communication Manager and Avaya Aura<sup>TM</sup> Session Manager using SIP trunks.

The FACSys Fax Messaging Suite includes a software based fax server that sends and receives fax calls over an IP network. In the tested configuration, the FACSys Fax Messaging Suite interoperates with Communication Manager and Session Manager to send/receive faxes using SIP trunks and the T.38 protocol between the FACSys Fax Messaging Suite fax server and the Avaya SIP infrastructure.

#### **1.1. Interoperability Compliance Testing**

The compliance test cases that were executed tested the interoperability between the FACSys Fax Messaging Suite, Communication Manager, and Session Manager by making intra-site and inter-site fax calls to and from the FACSys Fax Messaging Suite fax server. The FACSys Fax Messaging Suite fax server connects (at each of the two sites in the test configuration) to Communication Manager and Session Manager via SIP trunks (see **Section 2** for more configuration details). Specifically, the following fax operations were tested:

- Faxes to the FACSys Fax Messaging Suite fax server from a local fax machine
- Faxes from the FACSys Fax Messaging Suite fax server to a local fax machine
- Faxes to the FACSys Fax Messaging Suite fax server from a remote fax machine
- Fax from the FACSys Fax Messaging Suite fax server to a remote fax machine

In the compliance tested configuration, Site A and Site B were connected by both ISDN-PRI trunks and SIP trunks. The inter-site calls were tested by using either of these 2 types of trunks between sites.

Faxes were sent with various page lengths, resolutions, and at various fax data speeds. Serviceability testing included verifying proper operation and recovery from cable connection failures, unavailable resources, restarts of the Communication Manager and the Session Manager, as well as reboots of the FACSys Fax Messaging Suite fax server. Fax calls were also tested with different Avaya Media Gateway media resources to process the fax data. This included the TN2302AP IP Media Processor (MedPro) circuit pack and the TN2602AP IP Media Processor circuit pack in the Avaya G650 Media Gateway, as well as the integrated Voice over Internet Protocol (VoIP) engine of the Avaya G450 Media Gateway.

#### 1.2. Support

Technical support for the emFAST FACSys Fax Messaging Suite can be obtained through the following:

- **Phone:** (866) 436-3278
- Web: <u>http://www.emfast.com/support.aspx</u>

### 2. Configuration

**Figure 1** illustrates the configuration used during compliance testing as described in these Application Notes. In the test configuration, two sites are connected via direct SIP trunks and ISDN-PRI trunks. Faxes can be sent between the two sites using either of these two trunk groups.

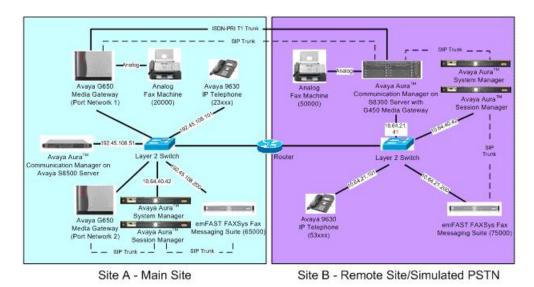

#### Figure 1: FACSys Fax Messaging Suite interoperating with Communication Manager and Session Manager

Site A comprises of a Session Manager (with its companion Avaya Aura<sup>™</sup> System Manager) and an Avaya S8500 Server running Communication Manager with two Avaya G650 Media Gateways. Each media gateway is configured as a separate port network in separate IP network regions. The FACSys Fax Messaging Suite fax server at this site is running on a Windows 2003 Server and communicates to the Avaya SIP infrastructure (Communication Manager and Session Manager) via SIP trunks. The signaling for the SIP trunk from Session Manager to Communication manager is terminated on a CLAN circuit pack in port network 2. The media resources required by the trunk are provided by an IP Media Processor (MedPro) circuit pack. Two versions of the IP MedPro circuit pack were tested in this configuration: TN2602AP and TN2302AP. Endpoints at this site include Avaya 9600 Series IP Telephones and an analog fax machine.

Site B comprises of a Session Manager (with its companion System Manager) and an Avaya S8300 Server running Communication Manager in an Avaya G450 Media Gateway. Note that the

| MJH; Reviewed: |
|----------------|
| SPOC 3/26/2010 |

Solution & Interoperability Test Lab Application Notes ©2010 Avaya Inc. All Rights Reserved. 3 of 42 emFASTCM521SIP compliance tested configuration only consisted of a single Session Manager that was shared between the two sites. However, for illustrative purposes only, the Session Manager is shown as a separate entity at each site. The FACSys Fax Messaging Suite fax server at Site B is also running on a Windows 2003 Server and communicates to the Avaya SIP infrastructure (Communication Manager and Session Manager) via SIP trunks. On the Avaya G450 Media Gateway, the signaling and media resources needed to support SIP trunks are integrated directly on the media gateway processor. Endpoints at this site also include Avaya 9600 Series IP Telephones and an analog fax machine.

Although the IP telephones are not involved in the faxing operations, they are present in the configuration to verify that VoIP telephone calls are not affected by the FoIP faxing operations and vice versa.

Outbound fax calls originating from the FACSys Fax Messaging Suite fax server are sent to Session Manager first, and then from Session Manager to Communication Manager via the configured SIP trunks. Based on the dialed digits, the Communication Manager will either direct the calls to the local fax machine, or to the inter-site trunks (ISDN-PRI or SIP) to reach the remote site. Inbound fax calls terminating to the FACSys Fax Messaging Suite fax server from the local fax machine or from the remote site are first received by Communication Manager. Communication Manager then directs the calls to the FACSys Fax Messaging Suite fax server via Session Manager and the configured SIP trunks.

### 3. Equipment and Software Validated

The following equipment and software/firmware were used for the sample configuration provided:

| Equipment                                                                                       | Software/Firmware                                                          |
|-------------------------------------------------------------------------------------------------|----------------------------------------------------------------------------|
|                                                                                                 | TE A                                                                       |
| Avaya S8500 Server                                                                              | Communication Manager 5.2.1<br>R015x.02.1.016.4-17959                      |
| Avaya G650 Media Gateway<br>- 2 CLANs<br>- 2 IP MedPros – TN2302AP<br>- 2 IP MedPros – TN2602AP | TN799DP - HW01 FW24<br>TN2302AP - HW20 FW120<br>TN2602AP - HW02 FW051      |
| Avaya S8800 Server                                                                              | System Manager 5.2.1.1                                                     |
| Avaya S8800 Server                                                                              | Session Manager 5.2.1.1                                                    |
| Analog Fax Machine                                                                              | -                                                                          |
| Avaya 9630 IP Telephone (SIP)<br>Avaya 9630 IP Telephone (H.323)                                | Avaya one-X® Deskphone Edition 2.5.0<br>Avaya one-X® Deskphone Edition 3.0 |
| Windows 2003 Server running emFAST<br>FACSys Fax Messaging Suite                                | 5.1 (emFAST)                                                               |
| SI                                                                                              | TE B                                                                       |
| Avaya S8300 Server                                                                              | Communication Manager 5.2.1<br>R015x.02.1.016.4-17959                      |
| Avaya G450 Media Gateway                                                                        | -                                                                          |
| Avaya S8800 Server                                                                              | System Manager 5.2.1.1                                                     |
| Avaya S8800 Server                                                                              | Session Manager 5.2.1.1                                                    |
| Avaya 9630 IP Telephone (H.323)                                                                 | Avaya one-X® Deskphone Edition 3.0                                         |
| Analog Fax Machine                                                                              | -                                                                          |
| Windows 2003 Server running emFAST<br>FACSys Fax Messaging Suite                                | 5.1 (emFAST)                                                               |

# 4. Configure Avaya Aura<sup>™</sup> Communication Manager

This section describes the Communication Manager configuration required to interoperate with the FACSys Fax Messaging Suite fax server. It focuses on the configuration of the SIP trunks connecting the FACSys Fax Messaging Suite fax server to the Avaya SIP infrastructure with the following assumptions:

- Procedures necessary to support SIP and connectivity to Session Manager have been performed as described in references [2], [3], and [5].
- All other components are assumed to be in place and previously configured, including the SIP and ISDN-PRI trunks that connect both sites.

The procedures for configuring Communication Manager include the following areas:

- Verify Communication Manager license (Step 1)
- Identify IP Interfaces (Step 2)
- Administer IP network regions (Steps 3 6)
- Administer IP codec set (Steps 7 8)
- Administer SIP signaling group (Step 9)
- Administer SIP trunk group (Steps 10 11)
- Administer public unknown numbering (Step 12)
- Administer route pattern (Step 13)
- Administer AAR analysis (Steps 14 15)
- Turn on Media Shuffling on cross-site SIP trunks (Step 16)

The configuration of the Communication Manager was performed using the System Access Terminal (SAT). After the completion of the configuration, perform a **save translation** command to make the changes permanent.

The examples shown in this section refer to Site A. Unless specified otherwise, these same steps also apply to Site B using values appropriate for Site B from **Figure 1**.

| tep | Description                                                                                                    |                                                                                |                                                              |         |          |  |  |  |  |  |  |  |
|-----|----------------------------------------------------------------------------------------------------|--------------------------------------------------------------------------------|--------------------------------------------------------------|---------|----------|--|--|--|--|--|--|--|
| 1.  | Communication Manager License                                                                                                    |                                                                                |                                                              |         |          |  |  |  |  |  |  |  |
|     | Use the <b>display system-parameters customer-options</b> command to verify that the                                                                                                    |                                                                                |                                                              |         |          |  |  |  |  |  |  |  |
|     | Communication Manager license has proper permissions for features illustrated in thes                                                                                                    |                                                                                |                                                              |         |          |  |  |  |  |  |  |  |
|     | Application Notes. Navigate to <b>Page 2</b> , and verify that there is sufficient remaining                                                                                                    |                                                                                |                                                              |         |          |  |  |  |  |  |  |  |
|     |                                                                                                    |                                                                                |                                                              |         | -        |  |  |  |  |  |  |  |
|     | capacity for SIP trunks by comparing the Maximum Adn                                                                                                    | ninist                                                                         | ered SI                                                      | P Tru   | nks fie  |  |  |  |  |  |  |  |
|     | value with the corresponding value in the <b>USED</b> column.                                                                                                    |                                                                                |                                                              |         |          |  |  |  |  |  |  |  |
|     |                                                                                                    |                                                                                |                                                              |         |          |  |  |  |  |  |  |  |
|     | The lineage file installed on the system controls the maxim                                                                                                    |                                                                                |                                                              | JILA    | <b>.</b> |  |  |  |  |  |  |  |
|     | The license file installed on the system controls the maxim                                                                                                    | num j                                                                          | permitte                                                     | a. If t | here is  |  |  |  |  |  |  |  |
|     | insufficient capacity, contact an authorized Avaya sales re                                                                                                    | enrese                                                                         | entative                                                     | to mak  | e the    |  |  |  |  |  |  |  |
|     | · · ·                                                                                                    | prese                                                                          | manve                                                        | to max  |          |  |  |  |  |  |  |  |
|     | appropriate changes.                                                                                                    |                                                                                |                                                              |         |          |  |  |  |  |  |  |  |
|     |                                                                                                    |                                                                                |                                                              |         |          |  |  |  |  |  |  |  |
|     |                                                                                                    |                                                                                |                                                              |         |          |  |  |  |  |  |  |  |
|     | change system-parameters customer-options                                                                                                    |                                                                                | Page                                                         | 2 of    | 11       |  |  |  |  |  |  |  |
|     | OPTIONAL FEATURES                                                                                                    |                                                                                |                                                              |         |          |  |  |  |  |  |  |  |
|     |                                                                                                    |                                                                                |                                                              |         |          |  |  |  |  |  |  |  |
|     | IP PORT CAPACITIES                                                                                                    |                                                                                | HORD                                                         |         |          |  |  |  |  |  |  |  |
|     |                                                                                                    |                                                                                | USED                                                         |         |          |  |  |  |  |  |  |  |
|     | Maximum Administered H.323 Trunks:                                                                                                    |                                                                                | 100                                                          |         |          |  |  |  |  |  |  |  |
|     | Maximum Administered H.323 Trunks:<br>Maximum Concurrently Registered IP Stations:                                                                                                    | 18000                                                                          | 100<br>1                                                     |         |          |  |  |  |  |  |  |  |
|     | Maximum Administered H.323 Trunks:<br>Maximum Concurrently Registered IP Stations:<br>Maximum Administered Remote Office Trunks:                                                                                                    | 18000<br>0                                                                     | 100<br>1<br>0                                                |         |          |  |  |  |  |  |  |  |
|     | Maximum Administered H.323 Trunks:<br>Maximum Concurrently Registered IP Stations:<br>Maximum Administered Remote Office Trunks:<br>Maximum Concurrently Registered Remote Office Stations:                                                                                                    | 18000<br>0<br>0                                                                | 100<br>1<br>0<br>0                                           |         |          |  |  |  |  |  |  |  |
|     | Maximum Administered H.323 Trunks:<br>Maximum Concurrently Registered IP Stations:<br>Maximum Administered Remote Office Trunks:<br>Maximum Concurrently Registered Remote Office Stations:<br>Maximum Concurrently Registered IP eCons:                                                                                                    | 18000<br>0<br>0<br>0                                                           | 100<br>1<br>0<br>0<br>0                                      |         |          |  |  |  |  |  |  |  |
|     | Maximum Administered H.323 Trunks:<br>Maximum Concurrently Registered IP Stations:<br>Maximum Administered Remote Office Trunks:<br>Maximum Concurrently Registered Remote Office Stations:<br>Maximum Concurrently Registered IP eCons:<br>Max Concur Registered Unauthenticated H.323 Stations:                                                                                                    | 18000<br>0<br>0<br>0<br>0                                                      | 100<br>1<br>0<br>0<br>0<br>0                                 |         |          |  |  |  |  |  |  |  |
|     | Maximum Administered H.323 Trunks:<br>Maximum Concurrently Registered IP Stations:<br>Maximum Administered Remote Office Trunks:<br>Maximum Concurrently Registered Remote Office Stations:<br>Maximum Concurrently Registered IP eCons:<br>Max Concur Registered Unauthenticated H.323 Stations:<br>Maximum Video Capable H.323 Stations:                                                                                                    | 18000<br>0<br>0<br>0<br>0<br>0                                                 | 100<br>1<br>0<br>0<br>0<br>0<br>0                            |         |          |  |  |  |  |  |  |  |
|     | Maximum Administered H.323 Trunks:<br>Maximum Concurrently Registered IP Stations:<br>Maximum Administered Remote Office Trunks:<br>Maximum Concurrently Registered Remote Office Stations:<br>Maximum Concurrently Registered IP eCons:<br>Maximum Concurrently Registered H.323 Stations:<br>Maximum Video Capable H.323 Stations:<br>Maximum Video Capable IP Softphones:                                                                                                    | 18000<br>0<br>0<br>0<br>0<br>0<br>0<br>0                                       | 100<br>1<br>0<br>0<br>0<br>0<br>0<br>0<br>0<br>0             |         |          |  |  |  |  |  |  |  |
|     | Maximum Administered H.323 Trunks:<br>Maximum Concurrently Registered IP Stations:<br>Maximum Administered Remote Office Trunks:<br>Maximum Concurrently Registered Remote Office Stations:<br>Maximum Concurrently Registered IP eCons:<br>Maximum Concurrently Registered H.323 Stations:<br>Maximum Video Capable H.323 Stations:<br>Maximum Video Capable IP Softphones:<br>Maximum Administered SIP Trunks:                                                                                                    | 18000<br>0<br>0<br>0<br>0<br>0<br>0<br>800                                     | 100<br>1<br>0<br>0<br>0<br>0<br>0<br>0<br>0<br>232           |         |          |  |  |  |  |  |  |  |
|     | Maximum Administered H.323 Trunks:<br>Maximum Concurrently Registered IP Stations:<br>Maximum Administered Remote Office Trunks:<br>Maximum Concurrently Registered Remote Office Stations:<br>Maximum Concurrently Registered IP eCons:<br>Maximum Concurrently Registered IP eCons:<br>Maximum Video Capable H.323 Stations:<br>Maximum Video Capable IP Softphones:<br>Maximum Administered SIP Trunks:<br>Maximum Administered Ad-hoc Video Conferencing Ports:                                                                                                    | 18000<br>0<br>0<br>0<br>0<br>0<br>0<br>800<br>0                                | 100<br>1<br>0<br>0<br>0<br>0<br>0<br>0<br>232<br>0           |         |          |  |  |  |  |  |  |  |
|     | Maximum Administered H.323 Trunks:<br>Maximum Concurrently Registered IP Stations:<br>Maximum Administered Remote Office Trunks:<br>Maximum Concurrently Registered IP eCons:<br>Maximum Concurrently Registered IP eCons:<br>Maximum Concurrently Registered IP eCons:<br>Maximum Video Capable H.323 Stations:<br>Maximum Video Capable IP Softphones:<br>Maximum Video Capable IP Softphones:<br>Maximum Administered SIP Trunks:<br>Maximum Administered Ad-hoc Video Conferencing Ports:<br>Maximum Number of DS1 Boards with Echo Cancellation:                                                                    | 18000<br>0<br>0<br>0<br>0<br>0<br>0<br>0<br>800<br>0<br>0                      | 100<br>1<br>0<br>0<br>0<br>0<br>0<br>232<br>0<br>0           |         |          |  |  |  |  |  |  |  |
|     | Maximum Administered H.323 Trunks:<br>Maximum Concurrently Registered IP Stations:<br>Maximum Administered Remote Office Trunks:<br>Maximum Concurrently Registered IP eCons:<br>Maximum Concurrently Registered IP eCons:<br>Maximum Video Capable H.323 Stations:<br>Maximum Video Capable IP Softphones:<br>Maximum Administered SIP Trunks:<br>Maximum Administered SIP Trunks:<br>Maximum Administered Ad-hoc Video Conferencing Ports:<br>Maximum Number of DS1 Boards with Echo Cancellation:<br>Maximum TN2501 VAL Boards:                                                                                       | 18000<br>0<br>0<br>0<br>0<br>0<br>0<br>800<br>0<br>0<br>0<br>10                | 100<br>1<br>0<br>0<br>0<br>0<br>232<br>0<br>0<br>1           |         |          |  |  |  |  |  |  |  |
|     | Maximum Administered H.323 Trunks:<br>Maximum Concurrently Registered IP Stations:<br>Maximum Administered Remote Office Trunks:<br>Maximum Concurrently Registered IP eCons:<br>Maximum Concurrently Registered IP eCons:<br>Maximum Video Capable H.323 Stations:<br>Maximum Video Capable H.323 Stations:<br>Maximum Video Capable IP Softphones:<br>Maximum Administered SIP Trunks:<br>Maximum Administered SIP Trunks:<br>Maximum Administered Ad-hoc Video Conferencing Ports:<br>Maximum Number of DS1 Boards with Echo Cancellation:<br>Maximum TN2501 VAL Boards:<br>Maximum Media Gateway VAL Sources:        | 18000<br>0<br>0<br>0<br>0<br>0<br>0<br>800<br>0<br>0<br>0<br>0<br>0<br>10<br>0 | 100<br>1<br>0<br>0<br>0<br>0<br>232<br>0<br>0<br>1<br>0      |         |          |  |  |  |  |  |  |  |
|     | Maximum Administered H.323 Trunks:<br>Maximum Concurrently Registered IP Stations:<br>Maximum Administered Remote Office Trunks:<br>Maximum Concurrently Registered IP eCons:<br>Maximum Concurrently Registered IP eCons:<br>Maximum Video Capable H.323 Stations:<br>Maximum Video Capable IP Softphones:<br>Maximum Administered SIP Trunks:<br>Maximum Administered SIP Trunks:<br>Maximum Administered Ad-hoc Video Conferencing Ports:<br>Maximum Number of DS1 Boards with Echo Cancellation:<br>Maximum TN2501 VAL Boards:<br>Maximum Media Gateway VAL Sources:<br>Maximum TN2602 Boards with 80 VoIP Channels: | 18000<br>0<br>0<br>0<br>0<br>800<br>0<br>0<br>0<br>10<br>0<br>128              | 100<br>1<br>0<br>0<br>0<br>0<br>232<br>0<br>0<br>1<br>0<br>0 |         |          |  |  |  |  |  |  |  |
|     | Maximum Administered H.323 Trunks:<br>Maximum Concurrently Registered IP Stations:<br>Maximum Administered Remote Office Trunks:<br>Maximum Concurrently Registered IP eCons:<br>Maximum Concurrently Registered IP eCons:<br>Maximum Video Capable H.323 Stations:<br>Maximum Video Capable H.323 Stations:<br>Maximum Video Capable IP Softphones:<br>Maximum Administered SIP Trunks:<br>Maximum Administered SIP Trunks:<br>Maximum Administered Ad-hoc Video Conferencing Ports:<br>Maximum Number of DS1 Boards with Echo Cancellation:<br>Maximum TN2501 VAL Boards:<br>Maximum Media Gateway VAL Sources:        | 18000<br>0<br>0<br>0<br>0<br>800<br>0<br>0<br>10<br>0<br>128<br>128            | 100<br>1<br>0<br>0<br>0<br>0<br>232<br>0<br>0<br>1<br>0      |         |          |  |  |  |  |  |  |  |

|                                                                          |                                                                                                    | Descrij                                                                                                    | otion                                                             |                                                                                                    |                                                           |                                                                   |
|--------------------------------------------------------------------------|----------------------------------------------------------------------------------------------------|----------------------------------------------------------------------------------------------------|-------------------------------------------------------------------|----------------------------------------------------------------------------------------------------|-----------------------------------------------------------|-------------------------------------------------------------------|
| <b>IP Interfac</b>                                                       | es                                                                                                    |                                                                                                    |                                                                   |                                                                                                    |                                                           |                                                                   |
| which n<br>complia<br><b>Slot</b> fiel<br>interface<br>packs w<br>TN2602 | etwork region. 7<br>nce testing. All i<br>d, are in IP netw<br>es are highlighte<br>as done separate<br>AP IP interfaces | all command to id<br>The example below<br>nterfaces in cabine<br>ork region 1, as in<br>d below. Testing<br>ly. When testing<br>were disabled (tu<br>are defined using t | v shows<br>et 01 (p<br>dicated<br>with the<br>with the<br>rned of | s the IP interfac<br>ort network 1),<br>l by the <b>Net Rg</b><br>e TN2302AP an<br>e TN2302AP IP<br>f) and vice vers | es use<br>as ind<br>n field<br>d TN2<br>interf<br>a as in | d during<br>icated b<br>. These<br>2602AP<br>aces, the<br>dicated |
| list ip-in                                                               | terface all                                                                                                    | IP INTERFACES                                                                                                    | 3                                                                 |                                                                                                    | Pag                                                       | ge 1                                                              |
|                                                                          | Slot Code/Sfx                                                                                                    | Node Name/<br>IP-Address                                                                                                    |                                                                   | Gateway Node                                                                                                    | Net<br>Rgn                                                | VLAN                                                              |
|                                                                          | 01A02 TN2302                                                                                                    | MEDPRO1A<br>192.45.108.54                                                                                                    | /24                                                               | Gateway001                                                                                                    | 1                                                         | <br>n                                                             |
|                                                                          | 01A03 TN799 D                                                                                                    | CLAN1A<br>192.45.108.55                                                                                                    | / <b>24</b>                                                       | -                                                                                                    | 1<br>2                                                    | n                                                                 |
| -                                                                        | 02A02 TN2302<br>02A03 TN799 D                                                                                            | MEDPRO2A<br>192.45.108.56<br>CLAN2A                                                                                                    | /24<br>/24                                                        | Gateway001<br>Gateway001                                                                                             | 2                                                         | n<br>n                                                            |
| n MEDPRO                                                                 | 01A04 TN2602                                                                                                    | 192.45.108.57<br>MEDPRO1A-2<br>192.45.108.58                                                                                                    | /24                                                               | Gateway001                                                                                                    | 1                                                         | n                                                                 |
| n MEDPRO                                                                 | 02A04 TN2602                                                                                                    | MEDPRO2A-2<br>192.45.108.59                                                                                                    | /24                                                               | Gateway001                                                                                                    | 2                                                         | n                                                                 |
| change nod                                                               | e-names ip                                                                                                    |                                                                                                    |                                                                   | Page                                                                                                    | e 1 c                                                     | of 2                                                              |
| Name                                                                     | IP Ac                                                                                                    | IP NODE NAM<br>dress                                                                                                    | IES                                                               |                                                                                                    |                                                           |                                                                   |
| CLAN1A                                                                   | 192.45                                                                                                    |                                                                                                    |                                                                   |                                                                                                    |                                                           |                                                                   |
| CLAN2A                                                                   | 192.45                                                                                                    |                                                                                                    |                                                                   |                                                                                                    |                                                           |                                                                   |
| CM-Remote                                                                |                                                                                                    |                                                                                                    |                                                                   |                                                                                                    |                                                           |                                                                   |
| MEDPRO1A                                                                 | 192.45                                                                                                    |                                                                                                    |                                                                   |                                                                                                    |                                                           |                                                                   |
| MEDPRO1A-2                                                               |                                                                                                    |                                                                                                    |                                                                   |                                                                                                    |                                                           |                                                                   |
| MEDPRO2A                                                                 | 192.45                                                                                                    |                                                                                                    |                                                                   |                                                                                                    |                                                           |                                                                   |
|                                                                          | 192.45                                                                                                    |                                                                                                    |                                                                   |                                                                                                    |                                                           |                                                                   |
| MEDPRO2A-2<br>SM1                                                        | 10.64.4                                                                                                    | 10 42                                                                                                    |                                                                   |                                                                                                    |                                                           |                                                                   |

|                                                                                        | Description                                                                                                    |  |  |  |  |  |  |  |  |
|----------------------------------------------------------------------------------------|----------------------------------------------------------------------------------------------------|--|--|--|--|--|--|--|--|
|                                                                                        | IP Network Region – Region 1                                                                                                    |  |  |  |  |  |  |  |  |
|                                                                                        | The configuration of the IP network regions (Steps $3 - 6$ ) is assumed to be already in                                                                                                    |  |  |  |  |  |  |  |  |
| place and is included here for clarity. At Site A, the Avaya S8500 Server, Avaya G650  |                                                                                                    |  |  |  |  |  |  |  |  |
|                                                                                        |                                                                                                    |  |  |  |  |  |  |  |  |
| Media Gateway comprising of port network 1, and the IP endpoints were all located in I |                                                                                                    |  |  |  |  |  |  |  |  |
|                                                                                        | network region 1 using the parameters described below. Use the display ip-network                                                                                                    |  |  |  |  |  |  |  |  |
|                                                                                        | region command to view these settings. The example below shows the values used                                                                                                    |  |  |  |  |  |  |  |  |
|                                                                                        | during compliance testing.                                                                                                    |  |  |  |  |  |  |  |  |
|                                                                                        | • The Authoritative Domain field was configured to match the domain name                                                                                                    |  |  |  |  |  |  |  |  |
|                                                                                        | configured on Session Manager. In this configuration, the domain name is                                                                                                    |  |  |  |  |  |  |  |  |
|                                                                                        |                                                                                                    |  |  |  |  |  |  |  |  |
|                                                                                        | avaya.com. This name appears in the "From" header of SIP messages originatin                                                                                                    |  |  |  |  |  |  |  |  |
|                                                                                        | from this IP region.                                                                                                    |  |  |  |  |  |  |  |  |
| l                                                                                      | • A descriptive name was entered for the <b>Name</b> field.                                                                                                    |  |  |  |  |  |  |  |  |
| l                                                                                      | • <b>IP-IP Direct Audio</b> (Media Shuffling) was enabled to allow audio traffic to be set                                                                                                    |  |  |  |  |  |  |  |  |
| l                                                                                      | directly between IP endpoints without using media resources in the Avaya Media                                                                                                    |  |  |  |  |  |  |  |  |
|                                                                                        |                                                                                                    |  |  |  |  |  |  |  |  |
|                                                                                        | Gateway. This was done for both intra-region and inter-region IP-IP Direct Audi                                                                                                    |  |  |  |  |  |  |  |  |
|                                                                                        | This is the default setting. Media Shuffling can be further restricted at the trunk                                                                                                    |  |  |  |  |  |  |  |  |
|                                                                                        | on the <b>Signaling Group</b> form.                                                                                                    |  |  |  |  |  |  |  |  |
| I                                                                                      |                                                                                                    |  |  |  |  |  |  |  |  |
|                                                                                        | • The <b>Codec Set</b> field was set to the IP codec set to be used for calls within this IP                                                                                                    |  |  |  |  |  |  |  |  |
|                                                                                        |                                                                                                    |  |  |  |  |  |  |  |  |
|                                                                                        | network region. In this case, IP codec set 1 was selected.                                                                                                    |  |  |  |  |  |  |  |  |
|                                                                                        |                                                                                                    |  |  |  |  |  |  |  |  |
|                                                                                        | network region. In this case, IP codec set 1 was selected.                                                                                                    |  |  |  |  |  |  |  |  |
|                                                                                        | <ul><li>network region. In this case, IP codec set 1 was selected.</li><li>The default values were used for all other fields.</li></ul>                                                                                                    |  |  |  |  |  |  |  |  |
|                                                                                        | <ul><li>network region. In this case, IP codec set 1 was selected.</li><li>The default values were used for all other fields.</li><li>At Site B, all IP components were located in IP network region 1 and the IP network</li></ul>                                                                                                    |  |  |  |  |  |  |  |  |
|                                                                                        | <ul><li>network region. In this case, IP codec set 1 was selected.</li><li>The default values were used for all other fields.</li></ul>                                                                                                    |  |  |  |  |  |  |  |  |
|                                                                                        | <ul> <li>network region. In this case, IP codec set 1 was selected.</li> <li>The default values were used for all other fields.</li> <li>At Site B, all IP components were located in IP network region 1 and the IP network region was configured in the same manner as shown below.</li> </ul>                                                                                                    |  |  |  |  |  |  |  |  |
|                                                                                        | <ul> <li>network region. In this case, IP codec set 1 was selected.</li> <li>The default values were used for all other fields.</li> <li>At Site B, all IP components were located in IP network region 1 and the IP network region was configured in the same manner as shown below.</li> </ul>                                                                                                    |  |  |  |  |  |  |  |  |
|                                                                                        | <ul> <li>network region. In this case, IP codec set 1 was selected.</li> <li>The default values were used for all other fields.</li> <li>At Site B, all IP components were located in IP network region 1 and the IP network region was configured in the same manner as shown below.</li> </ul>                                                                                                    |  |  |  |  |  |  |  |  |
|                                                                                        | <ul> <li>network region. In this case, IP codec set 1 was selected.</li> <li>The default values were used for all other fields.</li> <li>At Site B, all IP components were located in IP network region 1 and the IP network region was configured in the same manner as shown below.</li> </ul>                                                                                                    |  |  |  |  |  |  |  |  |
|                                                                                        | <ul> <li>network region. In this case, IP codec set 1 was selected.</li> <li>The default values were used for all other fields.</li> <li>At Site B, all IP components were located in IP network region 1 and the IP network region was configured in the same manner as shown below.</li> <li>display ip-network-region 1 PAGE 1 of IP NETWORK REGION Region: 1 Location: Authoritative Domain: avaya.com Name: PN1</li> </ul>                                                                                                    |  |  |  |  |  |  |  |  |
|                                                                                        | <ul> <li>network region. In this case, IP codec set 1 was selected.</li> <li>The default values were used for all other fields.</li> <li>At Site B, all IP components were located in IP network region 1 and the IP network region was configured in the same manner as shown below.</li> <li>display ip-network-region 1 Page 1 of IP NETWORK REGION Region: 1 Location: Authoritative Domain: avaya.com Name: PN1 Intra-region IP-IP Direct Audio: yes</li> </ul>                                                                                                    |  |  |  |  |  |  |  |  |
|                                                                                        | <ul> <li>network region. In this case, IP codec set 1 was selected.</li> <li>The default values were used for all other fields.</li> <li>At Site B, all IP components were located in IP network region 1 and the IP network region was configured in the same manner as shown below.</li> <li>display ip-network-region 1 Page 1 of IP NETWORK REGION Region: 1 Location: Authoritative Domain: avaya.com Name: PN1 MEDIA PARAMETERS Intra-region IP-IP Direct Audio: yes</li> </ul>                                                                                                    |  |  |  |  |  |  |  |  |
|                                                                                        | <ul> <li>network region. In this case, IP codec set 1 was selected.</li> <li>The default values were used for all other fields.</li> <li>At Site B, all IP components were located in IP network region 1 and the IP network region was configured in the same manner as shown below.</li> <li>display ip-network-region 1 Page 1 of IP NETWORK REGION Region: 1 Location: Authoritative Domain: avaya.com Name: PN1 Intra-region IP-IP Direct Audio: yes</li> </ul>                                                                                                    |  |  |  |  |  |  |  |  |
|                                                                                        | <ul> <li>network region. In this case, IP codec set 1 was selected.</li> <li>The default values were used for all other fields.</li> <li>At Site B, all IP components were located in IP network region 1 and the IP network region was configured in the same manner as shown below.</li> <li>display ip-network-region 1 Page 1 of IP NETWORK REGION Region: 1</li> <li>Location: Authoritative Domain: avaya.com Name: PN1 Intra-region IP-IP Direct Audio: yes Codec Set: 1 Inter-region IP-IP Direct Audio: yes UDP Port Min: 2048 IP Audio Hairpinning? n UDP Port Max: 3329 DIFFSERV/TOS PARAMETERS RTCP Reporting Enabled? y</li> </ul>                                                                                                    |  |  |  |  |  |  |  |  |
|                                                                                        | network region. In this case, IP codec set 1 was selected.  The default values were used for all other fields.  At Site B, all IP components were located in IP network region 1 and the IP network region was configured in the same manner as shown below.           display ip-network-region 1       Page 1 of         Idisplay ip-network-region 1       Page 1 of         Image: Page 1 of       Image 1 of         Region: 1       Location:       Authoritative Domain: avaya.com         Name: PN1       Intra-region IP-IP Direct Audio: yes         Codec Set: 1       Inter-region IP-IP Direct Audio: yes         UDP Port Min: 2048       IP Audio Hairpinning? n         UDP Port Max: 3329       IP FSERV/TOS PARAMETERS         DIFFSERV/TOS PARAMETERS       RTCP MONITOR SERVER PARAMETERS                                                                                                    |  |  |  |  |  |  |  |  |
|                                                                                        | <ul> <li>network region. In this case, IP codec set 1 was selected.</li> <li>The default values were used for all other fields.</li> <li>At Site B, all IP components were located in IP network region 1 and the IP network region was configured in the same manner as shown below.</li> <li>display ip-network-region 1 Page 1 of <pre></pre></li></ul>                                                                                                    |  |  |  |  |  |  |  |  |
|                                                                                        | <ul> <li>network region. In this case, IP codec set 1 was selected.</li> <li>The default values were used for all other fields.</li> <li>At Site B, all IP components were located in IP network region 1 and the IP network region was configured in the same manner as shown below.</li> <li> <sup>display ip-network-region 1         <sup>page 1 of</sup> <sup>page 1 of</sup> <sup>IP NETWORK REGION         <sup>Region: 1</sup>         Location: Authoritative Domain: avaya.com         <sup>Name: PN1</sup> <sup>MEDIA PARAMETERS</sup> <sup>Intra-region IP-IP Direct Audio: yes         <sup>Codec Set: 1</sup>         Inter-region IP-IP Direct Audio: yes         UDP Port Min: 2048         IP Audio Hairpinning? n         UDP Port Max: 3329         DIFFSERV/TOS PARAMETERS         RTCP Reporting Enabled? y         Call Control PHB Value: 46         RTCP MONITOR SERVER PARAMETERS         Audio PHB Value: 46         Use Default Server Parameters? y         Video PHB Value: 26         </sup></sup></sup></li> </ul>                                                                                                    |  |  |  |  |  |  |  |  |
|                                                                                        | <ul> <li>network region. In this case, IP codec set 1 was selected.</li> <li>The default values were used for all other fields.</li> <li>At Site B, all IP components were located in IP network region 1 and the IP network region was configured in the same manner as shown below.</li> <li>display ip-network-region 1 Page 1 of <pre></pre></li></ul>                                                                                                    |  |  |  |  |  |  |  |  |
|                                                                                        | network region. In this case, IP codec set 1 was selected.  The default values were used for all other fields.  At Site B, all IP components were located in IP network region 1 and the IP network region was configured in the same manner as shown below.           display ip-network-region 1       Page 1 of         IP NETWORK REGION       Page 1 of         Region: 1       Location:         Location:       Authoritative Domain: avaya.com         Name: PNI       Intra-region IP-IP Direct Audio: yes         Codec Set: 1       Inter-region IP-IP Direct Audio: yes         UDP Port Min: 2048       IP Audio Hairpinning? n         UDP Port Max: 3329       TCP Reporting Enabled? y         Call Control PHB Value: 46       Wideo PHB Value: 26         802.1P/Q PARAMETERS       Control 802.1p Priority: 6         Audio 802.1p Priority: 6       Audio 802.1p Priority: 6                                                                                                    |  |  |  |  |  |  |  |  |
|                                                                                        | <ul> <li>network region. In this case, IP codec set 1 was selected.</li> <li>The default values were used for all other fields.</li> <li>At Site B, all IP components were located in IP network region 1 and the IP network region was configured in the same manner as shown below.</li> <li>display ip-network-region 1 Page 1 of IP NETWORK REGION Region: 1         Location: Authoritative Domain: avaya.com         Name: PN1         MEDIA PARAMETERS Intra-region IP-IP Direct Audio: yes         Codec Set: 1 Inter-region IP-IP Direct Audio: yes         UDP Port Min: 2048 IP Audio Hairpinning? n         UDP Port Max: 3329         DIFFSERV/TOS PARAMETERS RTCP Reporting Enabled? y         Call Control PHB Value: 46 Use Default Server Parameters? y         video PHB Value: 26         802.1P/Q PARAMETERS         Call Control 802.1p Priority: 6         Audio 802.1p Priority: 5         AUDIO RESOURCE RESERVATION PARAMETERS         Audio 802.1p Priority: 5         AUDIO RESOURCE RESERVATION PARAMETERS         Audio 802.1p Priority: 5         AUDIO RESOURCE RESERVATION PARAMETERS         Audio 802.1p Priority: 5         AUDIO RESOURCE RESERVATION PARAMETERS         Audio 802.1p Priority: 5         AUDIO RESOURCE RESERVATION PARAMETERS         Audio 802.1p Priority: 5         AUDIO RESOURCE RESERVATION PARAMETERS         Audio 802.1p Priority: 5         AUDIO RESOURCE RESERVATION PARAMETERS         Audio 802.1p Priority: 5         AUDIO RESOURCE RESERVATION PARAMETERS         Audio 802.1p Priority: 5         AUDIO RESOURCE RESERVATION PARAMETERS         Audio 802.1p Priority: 5         AUDIO RESOURCE RESERVATION PARAMETERS         Audio 802.1p Priority: 5         AUDIO RESOURCE RESERVATION PARAMETERS         Audio 802.1p Priority: 5         AUDIO RESOURCE RESERVATION PARAMETERS         AUDIO RESOURCE RESERVATION PARAMETERS         AUDIO RESOURCE RESERVATION PARAMETERS         AUDIO RESOURCE RESERVATION PARAMETERS         AUDIO RESOURCE RESERVATION PARAMETERS         AUDIO RESOURCE RESERVATION PARAMETERS         AUD</li></ul> |  |  |  |  |  |  |  |  |
|                                                                                        | network region. In this case, IP codec set 1 was selected.  The default values were used for all other fields.  At Site B, all IP components were located in IP network region 1 and the IP network region was configured in the same manner as shown below.           display ip-network-region 1       Page 1 of         IP NETWORK REGION       Page 1 of         Region: 1       Location:         Authoritative Domain: avaya.com       Name: PNI         MEDIA PARAMETERS       Intra-region IP-IP Direct Audio: yes         UDP Port Min: 2048       IP Audio Hairpinning? n         UDP Port Max: 3329       IFFSERV/TOS PARAMETERS         DIFFSERV/TOS PARAMETERS       RTCP MONITOR SERVER PARAMETERS         Audio PHB Value: 46       Use Default Server Parameters? y         Video PHB Value: 26       802.1P/Q PARAMETERS         Call Control 802.1p Priority: 6       Audio 802.1p Priority: 5         Audio 802.1p Priority: 5       AUDIO RESOURCE RESERVATION PARAMETERS         H.323 IP ENDPOINTS       RSVP Enabled? n                                                                                                    |  |  |  |  |  |  |  |  |
|                                                                                        | <ul> <li>network region. In this case, IP codec set 1 was selected.</li> <li>The default values were used for all other fields.</li> <li>At Site B, all IP components were located in IP network region 1 and the IP network region was configured in the same manner as shown below.</li> <li>display ip-network-region 1 Page 1 of IP NETWORK REGION Region: 1         Location: Authoritative Domain: avaya.com         Name: PN1         MEDIA PARAMETERS Intra-region IP-IP Direct Audio: yes         Codec Set: 1 Inter-region IP-IP Direct Audio: yes         UDP Port Min: 2048 IP Audio Hairpinning? n         UDP Port Max: 3329         DIFFSERV/TOS PARAMETERS RTCP Reporting Enabled? y         Call Control PHB Value: 46 Use Default Server Parameters? y         video PHB Value: 26         802.1P/Q PARAMETERS         Call Control 802.1p Priority: 6         Audio 802.1p Priority: 5         AUDIO RESOURCE RESERVATION PARAMETERS         Audio 802.1p Priority: 5         AUDIO RESOURCE RESERVATION PARAMETERS         Audio 802.1p Priority: 5         AUDIO RESOURCE RESERVATION PARAMETERS         Audio 802.1p Priority: 5         AUDIO RESOURCE RESERVATION PARAMETERS         Audio 802.1p Priority: 5         AUDIO RESOURCE RESERVATION PARAMETERS         Audio 802.1p Priority: 5         AUDIO RESOURCE RESERVATION PARAMETERS         Audio 802.1p Priority: 5         AUDIO RESOURCE RESERVATION PARAMETERS         Audio 802.1p Priority: 5         AUDIO RESOURCE RESERVATION PARAMETERS         Audio 802.1p Priority: 5         AUDIO RESOURCE RESERVATION PARAMETERS         Audio 802.1p Priority: 5         AUDIO RESOURCE RESERVATION PARAMETERS         AUDIO RESOURCE RESERVATION PARAMETERS         AUDIO RESOURCE RESERVATION PARAMETERS         AUDIO RESOURCE RESERVATION PARAMETERS         AUDIO RESOURCE RESERVATION PARAMETERS         AUDIO RESOURCE RESERVATION PARAMETERS         AUDIO RESOURCE RESERVATION PARAMETERS         AUDIO RESOURCE RESERVATION PARAMETERS         AUDIO RESOURCE RESERVATION PARAMETERS         AUDIO RESOURCE RESERVAT</li></ul> |  |  |  |  |  |  |  |  |
|                                                                                        | <pre>network region. In this case, IP codec set 1 was selected. The default values were used for all other fields. At Site B, all IP components were located in IP network region 1 and the IP network region was configured in the same manner as shown below.  display ip-network-region 1 Page 1 of     IP NETWORK REGION Region: 1 Location: Authoritative Domain: avaya.com Name: PN1 MEDIA PARAMETERS Intra-region IP-IP Direct Audio: yes Codec Set: 1 Inter-region IP-IP Direct Audio: yes UDP Port Min: 2048 IP Audio Hairpinning? n UDP Port Max: 3329 DIFFSERV/TOS PARAMETERS RTCP Reporting Enabled? y Call Control PHB Value: 46 Wise Default Server Parameters? y Video PHB Value: 26 802.1P/Q PARAMETERS Call Control 802.1p Priority: 6 Audio 802.1p Priority: 6 Audio 802.1p Priority: 5 AUDIO RESOURCE RESERVATION PARAMETERS H.323 Link Bounce Recovery? y </pre>                                                                                                    |  |  |  |  |  |  |  |  |

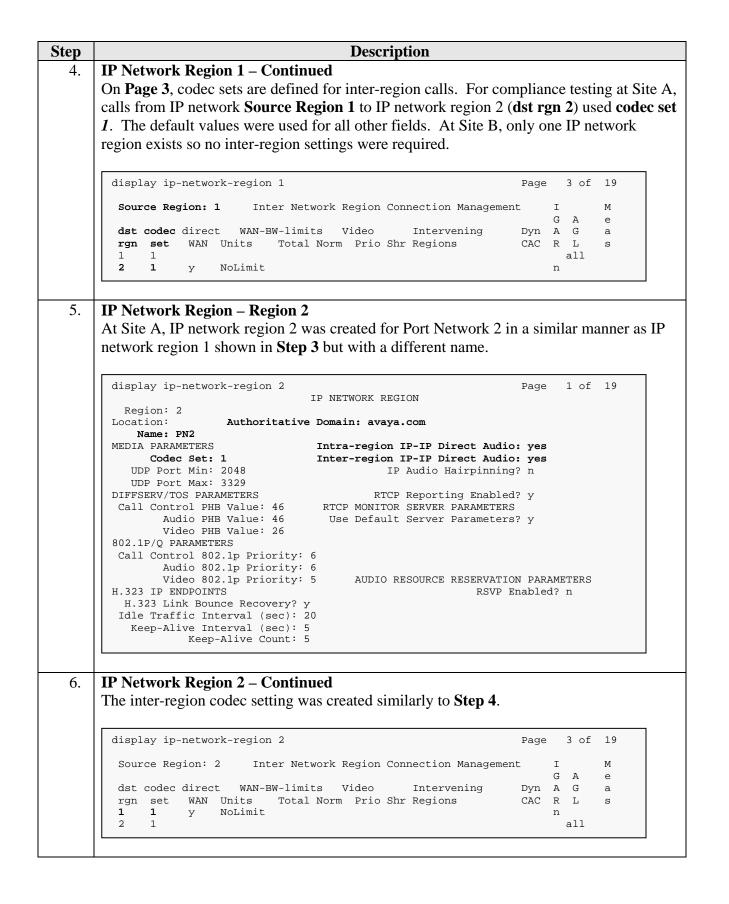

| 7. |                                                                                                    |                                                                                                    |                                                                        | Description                                                                            |                                                                                |                                                 |                                                   |                                                      |  |  |  |
|----|----------------------------------------------------------------------------------------------------|----------------------------------------------------------------------------------------------------|------------------------------------------------------------------------|----------------------------------------------------------------------------------------|--------------------------------------------------------------------------------|-------------------------------------------------|---------------------------------------------------|------------------------------------------------------|--|--|--|
|    | Codecs                                                                                                    |                                                                                                    |                                                                        |                                                                                        |                                                                                |                                                 |                                                   |                                                      |  |  |  |
|    | Use the change ip-c                                                                                                    | odec-set co                                                                                                    | mmand                                                                  | to verify that                                                                         | t G.711MU                                                                      | or G.7                                          | 11A is                                            | containe                                             |  |  |  |
|    | in the codec list. The                                                                                                    |                                                                                                    |                                                                        |                                                                                        |                                                                                |                                                 |                                                   |                                                      |  |  |  |
|    |                                                                                                    | 1                                                                                                    |                                                                        |                                                                                        |                                                                                | 1                                               |                                                   | U                                                    |  |  |  |
|    | display ip-codec-se                                                                                                    | <b>→</b> + 1                                                                                                    |                                                                        |                                                                                        |                                                                                | Page                                            | 1 of                                              | 2                                                    |  |  |  |
|    |                                                                                                    |                                                                                                    |                                                                        |                                                                                        |                                                                                | ruge                                            | 1 01                                              | 2                                                    |  |  |  |
|    |                                                                                                    | IP C                                                                                                    | odec Set                                                               | :                                                                                      |                                                                                |                                                 |                                                   |                                                      |  |  |  |
|    | Codec Set: 1                                                                                                    |                                                                                                    |                                                                        |                                                                                        |                                                                                |                                                 |                                                   |                                                      |  |  |  |
|    |                                                                                                    |                                                                                                    | _                                                                      |                                                                                        |                                                                                |                                                 |                                                   |                                                      |  |  |  |
|    |                                                                                                    | ilence<br>uppression                                                                                                    | Frames<br>Der Dkt                                                      |                                                                                        |                                                                                |                                                 |                                                   |                                                      |  |  |  |
|    | 1: G.711MU                                                                                                    | n                                                                                                    | 2                                                                      | 20                                                                                     |                                                                                |                                                 |                                                   |                                                      |  |  |  |
|    |                                                                                                    |                                                                                                    |                                                                        |                                                                                        |                                                                                |                                                 |                                                   |                                                      |  |  |  |
|    |                                                                                                    |                                                                                                    |                                                                        |                                                                                        |                                                                                |                                                 |                                                   |                                                      |  |  |  |
| 8. | Fax                                                                                                    |                                                                                                    |                                                                        |                                                                                        |                                                                                |                                                 |                                                   |                                                      |  |  |  |
|    |                                                                                                    |                                                                                                    | C 11.                                                                  |                                                                                        |                                                                                | 3.5                                             |                                                   |                                                      |  |  |  |
|    | On Page 2, set the F                                                                                                    | AA Mode                                                                                                    | neia to                                                                | 1.38-sianaari                                                                          |                                                                                | em Ma                                           | bae mer                                           | a snoul                                              |  |  |  |
|    |                                                                                                    |                                                                                                    |                                                                        |                                                                                        |                                                                                |                                                 |                                                   |                                                      |  |  |  |
|    | set to <i>off</i> .                                                                                                    |                                                                                                    |                                                                        |                                                                                        |                                                                                |                                                 |                                                   |                                                      |  |  |  |
|    | set to <b>0</b> <i>jj</i> .                                                                                                    |                                                                                                    |                                                                        |                                                                                        |                                                                                |                                                 |                                                   |                                                      |  |  |  |
|    |                                                                                                    |                                                                                                    |                                                                        |                                                                                        |                                                                                |                                                 |                                                   |                                                      |  |  |  |
|    | Leave the FAX Red                                                                                                    | undancy se                                                                                                    | etting at                                                              | its default va                                                                         | alue of 0. A                                                                   | packet                                          | redund                                            | dancy le                                             |  |  |  |
|    | can be assigned to ir                                                                                                    | nprove pacl                                                                                                    | ket deliv                                                              | very and robu                                                                          | stness of FA                                                                   | X tran                                          | sport o                                           | ver the                                              |  |  |  |
|    | can be assigned to in network (with increa                                                                                                    | nprove pack<br>ased bandwi                                                                                              | ket deliv<br>idth as t                                                 | very and roburade-off). Av                                                             | stness of FA<br>vaya uses the                                                  | X tran<br>E IETF                                | sport o<br>RFC-2                                  | ver the<br>2198 and                                  |  |  |  |
|    | can be assigned to ir<br>network (with increa<br>ITU-T T.38 specific                                                                                                    | nprove pack<br>ased bandwi<br>ations as a i                                                                             | ket deliv<br>idth as t<br>redunda                                      | very and robu<br>rade-off). Av<br>ncy standard.                                        | stness of FA<br>vaya uses the<br>With this s                                   | X tran<br>e IETF<br>tandar                      | sport o<br>RFC-2<br>d, each                       | over the<br>2198 and<br>Fax over                     |  |  |  |
|    | can be assigned to in network (with increa                                                                                                    | nprove pack<br>ased bandwi<br>ations as a i                                                                             | ket deliv<br>idth as t<br>redunda                                      | very and robu<br>rade-off). Av<br>ncy standard.                                        | stness of FA<br>vaya uses the<br>With this s                                   | X tran<br>e IETF<br>tandar                      | sport o<br>RFC-2<br>d, each                       | over the<br>2198 and<br>Fax over                     |  |  |  |
|    | can be assigned to in<br>network (with increa<br>ITU-T T.38 specific<br>IP packet is sent with                                                                                                 | nprove pack<br>ased bandwi<br>ations as a i<br>h additional                                                             | ket deliv<br>idth as t<br>redunda<br>l (redun                          | very and roburade-off). Avery standard, dant) 0 to 3 p                                 | stness of FA<br>vaya uses the<br>With this s<br>revious fax                    | X tran<br>e IETF<br>tandar<br>packets           | sport o<br>RFC-2<br>d, each<br>s based            | over the<br>2198 and<br>Fax ove<br>on the            |  |  |  |
|    | can be assigned to in<br>network (with increa<br>ITU-T T.38 specific<br>IP packet is sent wit<br>redundancy setting.                                                                           | nprove pack<br>ased bandwi<br>ations as a i<br>h additional                                                             | ket deliv<br>idth as t<br>redunda<br>l (redun                          | very and roburade-off). Avery standard, dant) 0 to 3 p                                 | stness of FA<br>vaya uses the<br>With this s<br>revious fax                    | X tran<br>e IETF<br>tandar<br>packets           | sport o<br>RFC-2<br>d, each<br>s based            | over the<br>2198 and<br>Fax ove<br>on the            |  |  |  |
|    | can be assigned to in<br>network (with increa<br>ITU-T T.38 specific<br>IP packet is sent with                                                                                                 | nprove pack<br>ased bandwi<br>ations as a i<br>h additional                                                             | ket deliv<br>idth as t<br>redunda<br>l (redun                          | very and roburade-off). Avery standard, dant) 0 to 3 p                                 | stness of FA<br>vaya uses the<br>With this s<br>revious fax                    | X tran<br>e IETF<br>tandar<br>packets           | sport o<br>RFC-2<br>d, each<br>s based            | over the<br>2198 and<br>Fax ove<br>on the            |  |  |  |
|    | can be assigned to in<br>network (with increa<br>ITU-T T.38 specific<br>IP packet is sent with<br>redundancy setting.<br>is not a problem.                                                     | mprove pack<br>ased bandwi<br>ations as a r<br>h additional<br>A setting o                                              | ket deliv<br>idth as t<br>redunda<br>l (redun                          | very and roburade-off). Avery standard, dant) 0 to 3 p                                 | stness of FA<br>vaya uses the<br>With this s<br>revious fax                    | X tran<br>e IETF<br>tandar<br>packets<br>etwork | sport o<br>RFC-2<br>d, each<br>s based<br>s where | ver the<br>2198 and<br>Fax ove<br>on the<br>packet 1 |  |  |  |
|    | can be assigned to in<br>network (with increa<br>ITU-T T.38 specific<br>IP packet is sent wit<br>redundancy setting.                                                                           | mprove pack<br>ased bandwi<br>ations as a r<br>h additional<br>A setting o                                              | ket deliv<br>idth as t<br>redunda<br>l (redun                          | very and roburade-off). Avery standard, dant) 0 to 3 p                                 | stness of FA<br>vaya uses the<br>With this s<br>revious fax                    | X tran<br>e IETF<br>tandar<br>packets           | sport o<br>RFC-2<br>d, each<br>s based            | over the<br>2198 and<br>Fax ove<br>on the            |  |  |  |
|    | can be assigned to in<br>network (with increa<br>ITU-T T.38 specific<br>IP packet is sent with<br>redundancy setting.<br>is not a problem.                                                     | mprove pack<br>ased bandwi<br>ations as a r<br>h additional<br>A setting o                                              | ket deliv<br>idth as t<br>redunda<br>l (redun                          | very and robu<br>rade-off). Av<br>ncy standard.<br>dant) 0 to 3 p<br>redundancy)       | stness of FA<br>vaya uses the<br>With this s<br>revious fax                    | X tran<br>e IETF<br>tandar<br>packets<br>etwork | sport o<br>RFC-2<br>d, each<br>s based<br>s where | ver the<br>2198 and<br>Fax ove<br>on the<br>packet 1 |  |  |  |
|    | can be assigned to in<br>network (with increa<br>ITU-T T.38 specific<br>IP packet is sent with<br>redundancy setting.<br>is not a problem.                                                     | nprove pack<br>ased bandwi<br>ations as a n<br>h additional<br>A setting o                                              | ket deliv<br>idth as t<br>redunda<br>l (redun<br>f 0 (no :             | very and robu<br>rade-off). Av<br>ncy standard.<br>dant) 0 to 3 p<br>redundancy)       | stness of FA<br>vaya uses the<br>With this s<br>revious fax<br>is suited for n | X tran<br>e IETF<br>tandar<br>packets<br>etwork | sport o<br>RFC-2<br>d, each<br>s based<br>s where | ver the<br>2198 and<br>Fax ove<br>on the<br>packet 1 |  |  |  |
|    | can be assigned to in<br>network (with increa<br>ITU-T T.38 specific<br>IP packet is sent with<br>redundancy setting.<br>is not a problem.                                                     | nprove pack<br>ased bandwi<br>ations as a n<br>h additional<br>A setting o                                              | ket deliv<br>idth as t<br>redunda<br>l (redun<br>f 0 (no :             | very and robu<br>rade-off). Av<br>ncy standard.<br>dant) 0 to 3 p<br>redundancy)       | stness of FA<br>vaya uses the<br>With this s<br>revious fax<br>is suited for n | X tran<br>e IETF<br>tandar<br>packets<br>etwork | sport o<br>RFC-2<br>d, each<br>s based<br>s where | ver the<br>2198 and<br>Fax ove<br>on the<br>packet 1 |  |  |  |
|    | can be assigned to in<br>network (with increa<br>ITU-T T.38 specific<br>IP packet is sent with<br>redundancy setting.<br>is not a problem.                                                     | nprove pack<br>ased bandwi<br>ations as a n<br>h additional<br>A setting o                                              | ket deliv<br>idth as t<br>redunda<br>l (redun<br>f 0 (no :             | very and robu<br>rade-off). Av<br>ncy standard<br>dant) 0 to 3 p<br>redundancy) :      | stness of FA<br>vaya uses the<br>With this s<br>revious fax<br>is suited for n | X tran<br>e IETF<br>tandar<br>packets<br>etwork | sport o<br>RFC-2<br>d, each<br>s based<br>s where | ver the<br>2198 and<br>Fax ove<br>on the<br>packet 1 |  |  |  |
|    | can be assigned to in<br>network (with increa<br>ITU-T T.38 specific<br>IP packet is sent with<br>redundancy setting.<br>is not a problem.                                                     | nprove pack<br>ased bandwi<br>ations as a r<br>h additional<br>A setting o                                              | ket deliv<br>idth as t<br>redunda<br>l (redun<br>f 0 (no :<br>odec Set | very and robu<br>rade-off). Av<br>ncy standard.<br>dant) 0 to 3 p<br>redundancy)       | stness of FA<br>vaya uses the<br>With this s<br>revious fax<br>is suited for n | X tran<br>e IETF<br>tandar<br>packets<br>etwork | sport o<br>RFC-2<br>d, each<br>s based<br>s where | ver the<br>2198 and<br>Fax ove<br>on the<br>packet 1 |  |  |  |
|    | can be assigned to in<br>network (with increa<br>ITU-T T.38 specific<br>IP packet is sent with<br>redundancy setting.<br>is not a problem.                                                     | mprove pack<br>ased bandwi<br>ations as a in<br>h additional<br>A setting o                                             | ket deliv<br>idth as t<br>redunda<br>l (redun<br>f 0 (no :<br>odec Set | very and robu<br>rade-off). Av<br>ncy standard.<br>dant) 0 to 3 p<br>redundancy) :<br> | stness of FA<br>vaya uses the<br>With this s<br>revious fax<br>is suited for n | X tran<br>e IETF<br>tandar<br>packets<br>etwork | sport o<br>RFC-2<br>d, each<br>s based<br>s where | ver the<br>2198 and<br>Fax ove<br>on the<br>packet 1 |  |  |  |
|    | can be assigned to in<br>network (with increat<br>ITU-T T.38 specific<br>IP packet is sent with<br>redundancy setting.<br>is not a problem.<br>display ip-codec-set<br>FAX<br>Modem<br>TDD/TTY | mprove pack<br>ased bandwi<br>ations as a i<br>h additional<br>A setting o<br>et 1<br>IP C<br>Mode<br>t.38-stand        | ket deliv<br>idth as t<br>redunda<br>l (redun<br>f 0 (no :<br>odec Set | very and robu<br>rade-off). Av<br>ncy standard.<br>dant) 0 to 3 p<br>redundancy) :     | stness of FA<br>vaya uses the<br>With this s<br>revious fax<br>is suited for n | X tran<br>e IETF<br>tandar<br>packets<br>etwork | sport o<br>RFC-2<br>d, each<br>s based<br>s where | ver the<br>2198 and<br>Fax ove<br>on the<br>packet 1 |  |  |  |
|    | can be assigned to in<br>network (with increa<br>ITU-T T.38 specific<br>IP packet is sent with<br>redundancy setting.<br>is not a problem.                                                     | mprove pack<br>ased bandwi<br>ations as a i<br>h additional<br>A setting o<br>et 1<br>IP C<br>Mode<br>t.38-stand<br>off | ket deliv<br>idth as t<br>redunda<br>l (redun<br>f 0 (no :<br>odec Set | very and robu<br>rade-off). Av<br>ncy standard.<br>dant) 0 to 3 p<br>redundancy) :     | stness of FA<br>vaya uses the<br>With this s<br>revious fax<br>is suited for n | X tran<br>e IETF<br>tandar<br>packets<br>etwork | sport o<br>RFC-2<br>d, each<br>s based<br>s where | ver the<br>2198 and<br>Fax ove<br>on the<br>packet 1 |  |  |  |

| Step | Description                                                                                                    |
|------|----------------------------------------------------------------------------------------------------|
| 9.   | Signaling Group for Fax Calls<br>For compliance testing, the signaling group shown below and the associated SIP trunk<br>(administered in Steps 10-11) are used for routing fax calls to and from the FACSys Fax<br>Messaging Suite fax server via Session Manager. Signaling group 12 was configured<br>using the parameters highlighted below. All other fields were set as described in [3].                                                                                                    |
|      | <ul> <li>The Group Type was set to <i>sip</i>.</li> <li>The Transport Method was set to <i>tls</i>. As a result, the Near-end Listen Port and Far-end Listen Port are automatically set to <i>5061</i>.</li> <li>The Near-end Node Name was set to <i>CLAN2A</i>, the node name that maps to the IP address of the CLAN circuit pack used to connect to Session Manager. Node names are defined using the change node-names ip command (see Step 2 above).</li> <li>The Far-end Node Name was set to <i>SM1</i>. This node name maps to the IP address of the Session Manager as defined using the change node-names ip command.</li> <li>The Far-end Network Region was set to 2. This is the IP network region which contains CLAN circuit pack for connectivity to the FACSys Fax Messaging Suite fax server via Session Manager.</li> <li>The Far-end Domain was set to the IP address assigned to FACSys Fax Messaging Suite fax server. This domain is sent in the headers of SIP INVITE messages for calls originating from and terminating to the fax server using this signaling group.</li> <li>Direct IP-IP Audio Connections was set to <i>y</i>. This field must be set to <i>y</i> to enable Media Shuffling on the trunk level (see Step 3 on IP-IP Direct Audio).</li> <li>The default values were used for all other fields.</li> </ul> |
|      | display signaling-group 12<br>SIGNALING GROUP                                                                                                    |
|      | Group Number: 12 Group Type: sip<br>Transport Method: tls<br>IMS Enabled? n                                                                                                    |
|      | Near-end Node Name: CLAN2A<br>Near-end Listen Port: 5061<br>Far-end Listen Port: 5061<br>Far-end Network Region: 2<br>Far-end Domain: 192.45.108.200                                                                                                    |
|      | Bypass If IP Threshold Exceeded? nIncoming Dialog Loopbacks: eliminate<br>DTMF over IP: rtp-payloadRFC 3389 Comfort Noise? nDirect IP-IP Audio Connections? ySession Establishment Timer(min): 3<br>Enable Layer 3 Test? yIP Audio Hairpinning? nH.323 Station Outgoing Direct Media? nAlternate Route Timer(sec): 6                                                                                                    |

| Step | Description                                                                                                    |
|------|----------------------------------------------------------------------------------------------------|
| 10.  | <b>Trunk Group for Fax Calls</b><br>For compliance testing, trunk group 12 was used for the SIP trunk group for routing fax<br>calls to and from the FACSys Fax Messaging Suite fax server via Session Manager.<br>Trunk group 12 was configured using the parameters highlighted below. All other fields<br>were set as described in [3].                                                                                                    |
|      | <ul> <li>On Page 1:</li> <li>The Group Type field was set to <i>sip</i>.</li> <li>A descriptive name was entered for the Group Name.</li> <li>An available trunk access code (TAC) that was consistent with the existing dial plan was entered in the TAC field.</li> <li>The Service Type field was set to <i>tie</i>.</li> <li>The Signaling Group was set to the signaling group shown in the previous step.</li> <li>The Number of Members field contained the number of trunks in the SIP trunk group. It determines how many simultaneous SIP calls can be supported by the configuration.</li> <li>The default values were used for all other fields.</li> </ul> |
|      | display trunk-group 12 Page 1 of 21 TRUNK GROUP                                                                                                    |
|      | Group Number: 12Group Type: sipCDR Reports: yGroup Name: PN2 to SMCOR: 1TN: 1TAC: *012Direction: two-wayOutgoing Display? nDial Access? nNight Service:Queue Length: 0Service Type: tie                                                                                                    |
|      | Signaling Group: 12<br>Number of Members: 50                                                                                                    |
| 11.  | <ul> <li>Trunk Group for Fax Calls – continued</li> <li>On Page 3:</li> <li>Set the Numbering Format field to <i>public</i>. This field specifies the format of the calling party number sent to the far-end.</li> <li>Default values may be used for all other fields.</li> </ul>                                                                                                    |
|      | display trunk-group 12 Page 3 of 21<br>TRUNK FEATURES<br>ACA Assignment? n Measured: none<br>Maintenance Tests? y                                                                                                    |
|      | Numbering Format: public<br>UUI Treatment: service-provider<br>Replace Restricted Numbers? n<br>Replace Unavailable Numbers? n                                                                                                    |
|      |                                                                                                    |

| Step | Description                                                                                                    |                                                                                                    |  |  |  |  |  |  |  |  |
|------|----------------------------------------------------------------------------------------------------|----------------------------------------------------------------------------------------------------|--|--|--|--|--|--|--|--|
| 12.  | <b>L</b>                                                                                                    |                                                                                                    |  |  |  |  |  |  |  |  |
|      |                                                                                                    |                                                                                                    |  |  |  |  |  |  |  |  |
|      | Use the <b>change public-unknown-numbering</b> com                                                                                                    |                                                                                                    |  |  |  |  |  |  |  |  |
|      |                                                                                                    | •                                                                                                    |  |  |  |  |  |  |  |  |
|      | used by the trunk group defined in Steps 10-11. In                                                                                                    | 1                                                                                                    |  |  |  |  |  |  |  |  |
|      | originating from a 5-digit extension beginning with                                                                                                    | n 2, 6, or 7 and routed across any trun                                                                                                    |  |  |  |  |  |  |  |  |
|      | group (Trk Grp column is blank) will be sent as a                                                                                                    | -                                                                                                    |  |  |  |  |  |  |  |  |
|      | 8F ( 0-F                                                                                                    |                                                                                                    |  |  |  |  |  |  |  |  |
|      | display public-unknown-numbering 0                                                                                                    | Page 1 of                                                                                                    |  |  |  |  |  |  |  |  |
|      | NUMBERING - PUBLIC/UNKNOWN                                                                                                    | FORMAT                                                                                                    |  |  |  |  |  |  |  |  |
|      | Total<br>Ext Ext Trk CPN CPN                                                                                                    |                                                                                                    |  |  |  |  |  |  |  |  |
|      | Len Code Grp(s) Prefix Len                                                                                                    |                                                                                                    |  |  |  |  |  |  |  |  |
|      |                                                                                                    | Total Administered: 3                                                                                                    |  |  |  |  |  |  |  |  |
|      | 5 2 5                                                                                                    | Maximum Entries: 9999                                                                                                    |  |  |  |  |  |  |  |  |
|      | 5 6 5<br>5 7 5                                                                                                    |                                                                                                    |  |  |  |  |  |  |  |  |
|      |                                                                                                    |                                                                                                    |  |  |  |  |  |  |  |  |
|      |                                                                                                    |                                                                                                    |  |  |  |  |  |  |  |  |
| 10   |                                                                                                    |                                                                                                    |  |  |  |  |  |  |  |  |
| 13.  | Route Pattern                                                                                                    |                                                                                                    |  |  |  |  |  |  |  |  |
| 13.  | Route Pattern                                                                                                    | a route pattern that will route fay cal                                                                                                    |  |  |  |  |  |  |  |  |
| 13.  | <b>Route Pattern</b><br>Use the <b>change route-pattern</b> command to create<br>to the SIP trunk that connects Communication Mar                                                                                                    | -                                                                                                    |  |  |  |  |  |  |  |  |
| 13.  | Use the change route-pattern command to create                                                                                                    | -                                                                                                    |  |  |  |  |  |  |  |  |
| 13.  | Use the <b>change route-pattern</b> command to create to the SIP trunk that connects Communication Man                                                                                                    | nager to Session Manager.                                                                                                    |  |  |  |  |  |  |  |  |
| 13.  | Use the <b>change route-pattern</b> command to create<br>to the SIP trunk that connects Communication Man<br>The example below shows the route pattern used d                                                                                                    | nager to Session Manager.<br>uring compliance testing at Site A. A                                                                                                    |  |  |  |  |  |  |  |  |
| 13.  | Use the <b>change route-pattern</b> command to create<br>to the SIP trunk that connects Communication Mar<br>The example below shows the route pattern used d<br>descriptive name was entered for the <b>Pattern Nam</b>                                                                                                    | nager to Session Manager.<br>uring compliance testing at Site A. A<br>ne field. The <b>Grp No</b> field was set to                                                                                                    |  |  |  |  |  |  |  |  |
| 13.  | Use the <b>change route-pattern</b> command to create<br>to the SIP trunk that connects Communication Mar<br>The example below shows the route pattern used d                                                                                                    | nager to Session Manager.<br>uring compliance testing at Site A. A<br>ne field. The <b>Grp No</b> field was set to                                                                                                    |  |  |  |  |  |  |  |  |
| 13.  | Use the <b>change route-pattern</b> command to create<br>to the SIP trunk that connects Communication Man<br>The example below shows the route pattern used d<br>descriptive name was entered for the <b>Pattern Nam</b><br>the trunk group created in <b>Steps 10–11</b> . The Facilit                                                                                                    | nager to Session Manager.<br>uring compliance testing at Site A. A<br>fe field. The <b>Grp No</b> field was set to<br>ity Restriction Level ( <b>FRL</b> ) field was                                                                                                    |  |  |  |  |  |  |  |  |
| 13.  | Use the <b>change route-pattern</b> command to create<br>to the SIP trunk that connects Communication Mar<br>The example below shows the route pattern used d<br>descriptive name was entered for the <b>Pattern Nam</b>                                                                                                    | hager to Session Manager.<br>uring compliance testing at Site A. A<br>the field. The <b>Grp No</b> field was set to<br>ity Restriction Level ( <b>FRL</b> ) field was<br>users that require it. The value of <b>0</b>                                                                                                    |  |  |  |  |  |  |  |  |
| 13.  | Use the <b>change route-pattern</b> command to create<br>to the SIP trunk that connects Communication Man<br>The example below shows the route pattern used d<br>descriptive name was entered for the <b>Pattern Nam</b><br>the trunk group created in <b>Steps 10–11</b> . The Facilit<br>set to a level that allows access to this trunk for all                                                                                                    | nager to Session Manager.<br>uring compliance testing at Site A. A<br>the field. The <b>Grp No</b> field was set to<br>ity Restriction Level ( <b>FRL</b> ) field was<br>users that require it. The value of <b>0</b>                                                                                                    |  |  |  |  |  |  |  |  |
| 13.  | Use the <b>change route-pattern</b> command to create<br>to the SIP trunk that connects Communication Mar<br>The example below shows the route pattern used d<br>descriptive name was entered for the <b>Pattern Nam</b><br>the trunk group created in <b>Steps 10–11</b> . The Facilit<br>set to a level that allows access to this trunk for all<br>the least restrictive level. The default values were<br>display route-pattern 12                                                                                                    | hager to Session Manager.<br>uring compliance testing at Site A. A<br>the field. The <b>Grp No</b> field was set to<br>ity Restriction Level ( <b>FRL</b> ) field was<br>users that require it. The value of $\theta$<br>used for all other fields.<br>Page 1 of 3                                                                                                    |  |  |  |  |  |  |  |  |
| 13.  | Use the <b>change route-pattern</b> command to create<br>to the SIP trunk that connects Communication Mar<br>The example below shows the route pattern used d<br>descriptive name was entered for the <b>Pattern Nam</b><br>the trunk group created in <b>Steps 10–11</b> . The Facilit<br>set to a level that allows access to this trunk for all<br>the least restrictive level. The default values were<br>display route-pattern 12<br>Pattern Number: 12 Pattern N                                                                                                    | hager to Session Manager.<br>uring compliance testing at Site A. A<br>field. The <b>Grp No</b> field was set to<br>ity Restriction Level ( <b>FRL</b> ) field was<br>users that require it. The value of $0$<br>used for all other fields.<br>Page 1 of 3<br>ame: To SM                                                                                                    |  |  |  |  |  |  |  |  |
| 13.  | Use the <b>change route-pattern</b> command to create<br>to the SIP trunk that connects Communication Mar<br>The example below shows the route pattern used d<br>descriptive name was entered for the <b>Pattern Nam</b><br>the trunk group created in <b>Steps 10–11</b> . The Facili<br>set to a level that allows access to this trunk for all<br>the least restrictive level. The default values were<br>display route-pattern 12<br>Pattern Number: 12 Pattern N<br>SCCAN? n Secure                                                                                                    | hager to Session Manager.<br>uring compliance testing at Site A. A<br>the field. The <b>Grp No</b> field was set to<br>ity Restriction Level ( <b>FRL</b> ) field was<br>users that require it. The value of $\theta$<br>used for all other fields.<br>Page 1 of 3<br>ame: To SM<br>SIP? n                                                                                                    |  |  |  |  |  |  |  |  |
| 13.  | Use the <b>change route-pattern</b> command to create<br>to the SIP trunk that connects Communication Man<br>The example below shows the route pattern used d<br>descriptive name was entered for the <b>Pattern Nam</b><br>the trunk group created in <b>Steps 10–11</b> . The Facili<br>set to a level that allows access to this trunk for all<br>the least restrictive level. The default values were<br>display route-pattern 12<br>Pattern Number: 12 Pattern N<br>SCCAN? n Secure<br><b>Grp FRL</b> NPA Pfx Hop Toll No. Inserted                                                                                                    | hager to Session Manager.<br>uring compliance testing at Site A. A<br>the field. The <b>Grp No</b> field was set to<br>ity Restriction Level ( <b>FRL</b> ) field was<br>users that require it. The value of $\theta$<br>used for all other fields.<br>Page 1 of 3<br>ame: To SM<br>SIP? n<br>DCS/ IXC                                                                                                    |  |  |  |  |  |  |  |  |
| 13.  | Use the <b>change route-pattern</b> command to create<br>to the SIP trunk that connects Communication Man<br>The example below shows the route pattern used d<br>descriptive name was entered for the <b>Pattern Nam</b><br>the trunk group created in <b>Steps 10–11</b> . The Facili<br>set to a level that allows access to this trunk for all<br>the least restrictive level. The default values were<br>display route-pattern 12<br>Pattern Number: 12 Pattern N<br>SCCAN? n Secure<br>Grp FRL NPA Pfx Hop Toll No. Inserted<br>No Mrk Lmt List Del Digits                                                                                                    | hager to Session Manager.<br>uring compliance testing at Site A. A<br>the field. The <b>Grp No</b> field was set to<br>ity Restriction Level ( <b>FRL</b> ) field was<br>users that require it. The value of $0$<br>used for all other fields.<br>Page 1 of 3<br>ame: To SM<br>SIP? n                                                                                                    |  |  |  |  |  |  |  |  |
| 13.  | Use the <b>change route-pattern</b> command to create<br>to the SIP trunk that connects Communication Man<br>The example below shows the route pattern used d<br>descriptive name was entered for the <b>Pattern Nam</b><br>the trunk group created in <b>Steps 10–11</b> . The Facili<br>set to a level that allows access to this trunk for all<br>the least restrictive level. The default values were<br>display route-pattern 12<br>Pattern Number: 12 Pattern N<br>SCCAN? n Secure<br><b>Grp FRL</b> NPA Pfx Hop Toll No. Inserted                                                                                                    | hager to Session Manager.<br>uring compliance testing at Site A. A<br>the field. The <b>Grp No</b> field was set to<br>ity Restriction Level ( <b>FRL</b> ) field was<br>users that require it. The value of $\theta$<br>used for all other fields.<br>Page 1 of 3<br>ame: To SM<br>SIP? n<br>DCS/ IXC<br>QSIG                                                                                                    |  |  |  |  |  |  |  |  |
| 13.  | Use the <b>change route-pattern</b> command to create<br>to the SIP trunk that connects Communication Mar<br>The example below shows the route pattern used d<br>descriptive name was entered for the <b>Pattern Name</b><br>the trunk group created in <b>Steps 10–11</b> . The Facilit<br>set to a level that allows access to this trunk for all<br>the least restrictive level. The default values were<br>display route-pattern 12<br>Pattern Number: 12 Pattern N<br>SCCAN? n Secure<br>Grp FRL NPA Pfx Hop Toll No. Inserted<br>No Mrk Lmt List Del Digits<br>Dgts                                                                                                    | hager to Session Manager.<br>uring compliance testing at Site A. A<br>the field. The <b>Grp No</b> field was set to<br>ity Restriction Level ( <b>FRL</b> ) field was<br>users that require it. The value of $0$<br>used for all other fields.<br>Page 1 of 3<br>ame: To SM<br>SIP? n<br>DCS/ IXC<br>QSIG<br>Intw                                                                                                    |  |  |  |  |  |  |  |  |
| 13.  | Use the <b>change route-pattern</b> command to create<br>to the SIP trunk that connects Communication Mar<br>The example below shows the route pattern used d<br>descriptive name was entered for the <b>Pattern Name</b><br>the trunk group created in <b>Steps 10–11</b> . The Facilit<br>set to a level that allows access to this trunk for all<br>the least restrictive level. The default values were<br>display route-pattern 12<br>Pattern Number: 12 Pattern N<br>SCCAN? n Secure<br>Grp FRL NPA Pfx Hop Toll No. Inserted<br>No Mrk Lmt List Del Digits<br>Dgts<br>1: 12 0                                                                                                    | hager to Session Manager.<br>uring compliance testing at Site A. A<br>the field. The <b>Grp No</b> field was set to<br>ity Restriction Level ( <b>FRL</b> ) field was<br>users that require it. The value of <b>0</b><br>used for all other fields.<br>Page 1 of 3<br>ame: To SM<br>SIP? n<br>DCS/ IXC<br>QSIG<br>Intw<br>n user                                                                                                    |  |  |  |  |  |  |  |  |
| 13.  | Use the <b>change route-pattern</b> command to create<br>to the SIP trunk that connects Communication Mar<br>The example below shows the route pattern used d<br>descriptive name was entered for the <b>Pattern Nam</b><br>the trunk group created in <b>Steps 10–11</b> . The Facilit<br>set to a level that allows access to this trunk for all<br>the least restrictive level. The default values were<br>display route-pattern 12<br>Pattern Number: 12 Pattern N<br>SCCAN? n Secure<br>Grp FRL NPA Pfx Hop Toll No. Inserted<br>No Mrk Lmt List Del Digits<br>Dgts<br>1: 12 0<br>2:<br>3:<br>4:                                                                                                    | hager to Session Manager.<br>uring compliance testing at Site A. A<br>the field. The <b>Grp No</b> field was set to<br>ity Restriction Level ( <b>FRL</b> ) field was<br>users that require it. The value of <b>0</b><br>used for all other fields.<br>Page 1 of 3<br>ame: To SM<br>SIP? n<br>DCS/ IXC<br>QSIG<br>Intw<br>n user<br>n user                                                                                                    |  |  |  |  |  |  |  |  |
| 13.  | Use the <b>change route-pattern</b> command to create<br>to the SIP trunk that connects Communication Mar<br>The example below shows the route pattern used d<br>descriptive name was entered for the <b>Pattern Nam</b><br>the trunk group created in <b>Steps 10–11</b> . The Facilit<br>set to a level that allows access to this trunk for all<br>the least restrictive level. The default values were<br>display route-pattern 12<br>Pattern Number: 12 Pattern N<br>SCCAN? n Secure<br>Grp FRL NPA Pfx Hop Toll No. Inserted<br>No Mrk Lmt List Del Digits<br>Dgts<br>1: 12 0<br>2:<br>3:<br>4:<br>5:                                                                                                  | hager to Session Manager.<br>uring compliance testing at Site A. A<br>the field. The <b>Grp No</b> field was set to<br>ity Restriction Level ( <b>FRL</b> ) field was<br>users that require it. The value of <b>0</b><br>used for all other fields.<br>Page 1 of 3<br>ame: To SM<br>SIP? n<br>DCS/ IXC<br>QSIG<br>Intw<br>n user<br>n user<br>n user                                                                                                    |  |  |  |  |  |  |  |  |
| 13.  | Use the <b>change route-pattern</b> command to create<br>to the SIP trunk that connects Communication Mar<br>The example below shows the route pattern used d<br>descriptive name was entered for the <b>Pattern Nam</b><br>the trunk group created in <b>Steps 10–11</b> . The Facilit<br>set to a level that allows access to this trunk for all<br>the least restrictive level. The default values were<br>display route-pattern 12<br>Pattern Number: 12 Pattern N<br>SCCAN? n Secure<br>Grp FRL NPA Pfx Hop Toll No. Inserted<br>No Mrk Lmt List Del Digits<br>Dgts<br>1: 12 0<br>2:<br>3:<br>4:                                                                                                    | hager to Session Manager.<br>uring compliance testing at Site A. A<br>the field. The <b>Grp No</b> field was set to<br>ity Restriction Level ( <b>FRL</b> ) field was<br>users that require it. The value of <b>0</b><br>used for all other fields.<br>Page 1 of 3<br>ame: To SM<br>SIP? n<br>DCS/ IXC<br>QSIG<br>Intw<br>n user<br>n user<br>n user<br>n user<br>n user                                                                                                    |  |  |  |  |  |  |  |  |
| 13.  | Use the <b>change route-pattern</b> command to create<br>to the SIP trunk that connects Communication Mar<br>The example below shows the route pattern used d<br>descriptive name was entered for the <b>Pattern Name</b><br>the trunk group created in <b>Steps 10–11</b> . The Facilit<br>set to a level that allows access to this trunk for all<br>the least restrictive level. The default values were<br>display route-pattern 12<br>Pattern Number: 12 Pattern N<br>SCCAN? n Secure<br>Grp FRL NPA Pfx Hop Toll No. Inserted<br>No Mrk Lmt List Del Digits<br>Dgts<br>1: 12 0<br>2:<br>3:<br>4:<br>5:<br>6:                                                                                           | hager to Session Manager.<br>uring compliance testing at Site A. A<br>the field. The <b>Grp No</b> field was set to<br>ity Restriction Level ( <b>FRL</b> ) field was<br>users that require it. The value of <b>0</b><br>used for all other fields.<br>Page 1 of 3<br>ame: To SM<br>SIP? n<br>DCS/ IXC<br>QSIG<br>Intw<br>n user<br>n user<br>n user<br>n user<br>n user<br>n user<br>n user                                                                                                    |  |  |  |  |  |  |  |  |
| 13.  | Use the <b>change route-pattern</b> command to create<br>to the SIP trunk that connects Communication Mar<br>The example below shows the route pattern used d<br>descriptive name was entered for the <b>Pattern Name</b><br>the trunk group created in <b>Steps 10–11</b> . The Facili<br>set to a level that allows access to this trunk for all<br>the least restrictive level. The default values were<br>display route-pattern 12<br>Pattern Number: 12 Pattern N<br>SCCAN? n Secure<br>Grp FRL NPA Pfx Hop Toll No. Inserted<br>No Mrk Lmt List Del Digits<br>Dgts<br>1: 12 0<br>2:<br>3:<br>4:<br>5:<br>6:                                                                                            | hager to Session Manager.<br>uring compliance testing at Site A. A<br>the field. The Grp No field was set to<br>ity Restriction Level (FRL) field was<br>users that require it. The value of 0<br>used for all other fields.<br>Page 1 of 3<br>ame: To SM<br>SIP? n<br>DCS/ IXC<br>QSIG<br>Intw<br>n user<br>n user<br>n user<br>n user<br>n user<br>n user<br>n user<br>n user                                                                                                    |  |  |  |  |  |  |  |  |
| 13.  | Use the change route-pattern command to create<br>to the SIP trunk that connects Communication Mar<br>The example below shows the route pattern used d<br>descriptive name was entered for the Pattern Nam<br>the trunk group created in Steps 10–11. The Facili<br>set to a level that allows access to this trunk for all<br>the least restrictive level. The default values were<br>display route-pattern 12<br>Pattern Number: 12 Pattern N<br>SCCAN? n Secure<br>Grp FRL NPA Pfx Hop Toll No. Inserted<br>No Mrk Lmt List Del Digits<br>Dgts<br>1: 12 0<br>2:<br>3:<br>4:<br>5:<br>6:<br>BCC VALUE TSC CA-TSC ITC BCIE Service/Fe                                                                       | hager to Session Manager.<br>uring compliance testing at Site A. A<br>the field. The <b>Grp No</b> field was set to<br>ity Restriction Level ( <b>FRL</b> ) field was<br>users that require it. The value of <b>0</b><br>used for all other fields.<br>Page 1 of 3<br>ame: To SM<br>SIP? n<br>DCS/ IXC<br>QSIG<br>Intw<br>n user<br>n user<br>n user<br>n user<br>n user<br>n user<br>n user<br>n user<br>n user<br>n user<br>n user<br>n user<br>n user                                                                                                    |  |  |  |  |  |  |  |  |
| 13.  | Use the <b>change route-pattern</b> command to create<br>to the SIP trunk that connects Communication Mar<br>The example below shows the route pattern used d<br>descriptive name was entered for the <b>Pattern Name</b><br>the trunk group created in <b>Steps 10–11</b> . The Facilit<br>set to a level that allows access to this trunk for all<br>the least restrictive level. The default values were<br>display route-pattern 12<br>Pattern Number: 12 Pattern N<br>SCCAN? n Secure<br>Grp FRL NPA Pfx Hop Toll No. Inserted<br>No Mrk Lmt List Del Digits<br>Dgts<br>1: 12 0<br>2:<br>3:<br>4:<br>5:<br>6:<br>BCC VALUE TSC CA-TSC ITC BCIE Service/Fe<br>0 1 2 M 4 W Request<br>1: y y y y n n rest | hager to Session Manager.<br>uring compliance testing at Site A. A<br>the field. The <b>Grp No</b> field was set to<br>ity Restriction Level ( <b>FRL</b> ) field was<br>users that require it. The value of <b>0</b><br>used for all other fields.<br>Page 1 of 3<br>ame: To SM<br>SIP? n<br>DCS/ IXC<br>QSIG<br>Intw<br>n user<br>n user<br>n use |  |  |  |  |  |  |  |  |
| 13.  | Use the <b>change route-pattern</b> command to create<br>to the SIP trunk that connects Communication Mar<br>The example below shows the route pattern used d<br>descriptive name was entered for the <b>Pattern Name</b><br>the trunk group created in <b>Steps 10–11</b> . The Facilit<br>set to a level that allows access to this trunk for all<br>the least restrictive level. The default values were<br>display route-pattern 12<br>Pattern Number: 12 Pattern N<br>SCCAN? n Secure<br>Grp FRL NPA Pfx Hop Toll No. Inserted<br>No Mrk Lmt List Del Digits<br>Dgts<br>1: 12 0<br>2:<br>3:<br>4:<br>5:<br>6:<br>BCC VALUE TSC CA-TSC ITC BCIE Service/Fe<br>0 1 2 M 4 W Request                        | hager to Session Manager.<br>uring compliance testing at Site A. A<br>the field. The <b>Grp No</b> field was set to<br>ity Restriction Level ( <b>FRL</b> ) field was<br>users that require it. The value of <b>0</b><br>used for all other fields.<br>Page 1 of 3<br>ame: To SM<br>SIP? n<br>DCS/ IXC<br>QSIG<br>Intw<br>n user<br>n user<br>n user<br>n user<br>n user<br>n user<br>n user<br>ature PARM No. Numbering LAR<br>Dgts Format<br>Subaddress                                                                                                    |  |  |  |  |  |  |  |  |

| р  | Description |            |             |                                         |          |            |                 |         |        |         |         |             |  |
|----|-------------|------------|-------------|-----------------------------------------|----------|------------|-----------------|---------|--------|---------|---------|-------------|--|
| 4. |             |            |             |                                         |          |            |                 |         |        |         |         |             |  |
|    |             |            |             |                                         |          |            |                 |         |        |         |         |             |  |
|    |             |            |             | 0                                       | ` '      |            |                 |         |        |         |         | 0           |  |
|    | +           |            | 0           |                                         |          |            | 0               |         |        | 0       | -       | lan analysi |  |
|    |             |            |             | •                                       |          | al plan. ' |                 | -       |        |         |         |             |  |
|    | previou     | sly creat  | ed for S    | ite A                                   | using tl | ne displa  | y dialpl        | lan ana | alysis | s comn  | nand.   | The 4th     |  |
|    | entry st    | becifies t | hat num     | bers t                                  | hat beg  | in with 6  | are of <b>(</b> | Call Ty | ne aa  | ar. Se  | cond.   | use the     |  |
|    | • •         |            |             |                                         | -        |            |                 | •       | -      |         |         | Table. The  |  |
|    | 0           |            | •           |                                         |          |            | •               |         |        | -       |         |             |  |
|    | -           |            |             |                                         | -        | •          |                 |         | - U    |         |         | aar analys  |  |
|    | 0 comn      | nand. Th   | e 5th ent   | try spo                                 | ecifies  | that num   | pers that       | t begin | with   | 6 and   | are 5   | digits long |  |
|    | use rou     | te natteri | n 12. Ro    | oute n                                  | attern 1 | 2 routes   | calls to        | Sessio  | n Ma   | nager   | at Site | e A.        |  |
|    |             | r          |             | r i i i i i i i i i i i i i i i i i i i |          |            |                 |         |        | 8       |         |             |  |
|    | digple      | y dialpla  | n onoly     | aia                                     |          |            |                 |         |        | Page    | 1 of    | 10          |  |
|    | dispia      | ty diaipio | all allaiy: | 318                                     | DIAL P   | LAN ANALY  | SIS TABI        | Е       |        | Page    | 1 01    | 12          |  |
|    |             |            |             |                                         |          | Location:  |                 |         | Pero   | cent Fu | 111:    | 1           |  |
|    |             | Dialed     | Total       | Call                                    | Dial     | ed Tota    | l Call          | Di      | aled   | Total   | Call    | L           |  |
|    |             | String     | Length      |                                         | Stri     | ng Leng    | th Type         | St      | ring   | Lengt   | h Type  | 9           |  |
|    | 2           |            | 3<br>5      | fac<br>ext                              |          |            |                 |         |        |         |         |             |  |
|    | 5           |            | 5<br>5      | ext<br>ext                              |          |            |                 |         |        |         |         |             |  |
|    | 6           |            | 5           | aar                                     |          |            |                 |         |        |         |         |             |  |
|    | 7           |            | 5           | aar                                     |          |            |                 |         |        |         |         |             |  |
|    | 8           |            | 1           | fac                                     |          |            |                 |         |        |         |         |             |  |
|    | 9           |            | 1<br>4      | fac<br>dac                              |          |            |                 |         |        |         |         |             |  |
|    |             |            | 1           | uuc                                     |          |            |                 |         |        |         |         |             |  |
|    | displa      | y aar ana  | alysis O    |                                         |          |            |                 |         |        | Page    | 1 of    | 2           |  |
|    |             |            |             |                                         |          | GIT ANALY  |                 | ΓE      | Dem    |         |         | 1           |  |
|    |             |            |             |                                         |          | Location:  | all             |         | Per    | cent Fi | 111.    | Ţ           |  |
|    |             | Dial       | ed          | Т                                       | otal     | Route      | Call            | Node    | ANI    |         |         |             |  |
|    |             | Stri       | ng          |                                         |          | Pattern    | Туре            | Num     | Reqd   |         |         |             |  |
|    | 2           |            |             | 7<br>7                                  | 7<br>7   | 999        | aar             |         | n      |         |         |             |  |
|    | 34          |            |             | 7                                       | 7        | 999<br>999 | aar<br>aar      |         | n<br>n |         |         |             |  |
|    |             |            |             | 5                                       | 5        | 4          | aar             |         | n      |         |         |             |  |
|    | 5           |            |             |                                         |          | 12         | aar             |         | n      |         |         |             |  |
|    | 5<br>6      |            |             | 5                                       | 5        | 12         | aar             |         |        |         |         |             |  |
|    |             |            |             | <b>5</b>                                | <b>5</b> | 4          | aar             |         | n      |         |         |             |  |

| ep  |                                                                                                    | Description                          |                             |  |  |  |  |  |  |  |  |
|-----|----------------------------------------------------------------------------------------------------|--------------------------------------|-----------------------------|--|--|--|--|--|--|--|--|
| 15. | <b>Routing Calls From Site A t</b>                                                                                                    | o Site B                             |                             |  |  |  |  |  |  |  |  |
|     | 6                                                                                                    |                                      | digit dialed number         |  |  |  |  |  |  |  |  |
|     | The AAR Digit Analysis Table in <b>Step 14</b> also shows that a 5-digit dialed number starting with 5 or 7 will use route pattern 4 by AAR. The previously created route pat |                                      |                             |  |  |  |  |  |  |  |  |
|     | -                                                                                                    |                                      | •                           |  |  |  |  |  |  |  |  |
|     | 4, as displayed below, specific                                                                                                    | es that a call from Site A to the fa | ax machine (extension       |  |  |  |  |  |  |  |  |
|     | 50000) or the FACSvs Fax M                                                                                                    | essaging Suite fax server (extens    | ion 75000) at Site B will   |  |  |  |  |  |  |  |  |
|     | · · · · ·                                                                                                    | is an administered ISDN-PRI tru      |                             |  |  |  |  |  |  |  |  |
|     | U I                                                                                                    |                                      | •                           |  |  |  |  |  |  |  |  |
|     | •                                                                                                    | anged to a SIP trunk group numb      | per for fax calls from Site |  |  |  |  |  |  |  |  |
|     | to Site B to go over a SIP trun                                                                                                    | ık.                                  |                             |  |  |  |  |  |  |  |  |
|     | -                                                                                                    |                                      |                             |  |  |  |  |  |  |  |  |
|     | display route-pattern 4                                                                                                    |                                      | Page 1 of 3                 |  |  |  |  |  |  |  |  |
|     |                                                                                                    | Number: 4 Pattern Name: to G450      | 5                           |  |  |  |  |  |  |  |  |
|     |                                                                                                    | SCCAN? n Secure SIP? n               |                             |  |  |  |  |  |  |  |  |
|     | Grp FRL NPA Pfx Hop Toll                                                                                                    | No. Inserted                         | DCS/ IXC                    |  |  |  |  |  |  |  |  |
|     | No Mrk Lmt List                                                                                                    | Del Digits                           | QSIG                        |  |  |  |  |  |  |  |  |
|     |                                                                                                    | Dgts                                 | Intw                        |  |  |  |  |  |  |  |  |
|     | 1:4 0                                                                                                    |                                      | n user                      |  |  |  |  |  |  |  |  |
|     | 2:                                                                                                    |                                      | n user                      |  |  |  |  |  |  |  |  |
|     | 3:                                                                                                    |                                      | n user                      |  |  |  |  |  |  |  |  |
|     | 4:                                                                                                    |                                      | n user                      |  |  |  |  |  |  |  |  |
|     | 5:                                                                                                    |                                      | n user                      |  |  |  |  |  |  |  |  |
|     | 6:                                                                                                    |                                      | n user                      |  |  |  |  |  |  |  |  |
|     | BCC VALUE TSC CA-TSC                                                                                                    | ITC BCIE Service/Feature PARM        | No. Numbering LAR           |  |  |  |  |  |  |  |  |
|     | 012M4W Request                                                                                                    |                                      | gts Format                  |  |  |  |  |  |  |  |  |
|     |                                                                                                    |                                      | ddress                      |  |  |  |  |  |  |  |  |
|     | l: yyyyyn n                                                                                                    | rest                                 | none                        |  |  |  |  |  |  |  |  |
|     | 2: yyyyyn n                                                                                                    | rest                                 | none                        |  |  |  |  |  |  |  |  |
|     | 3: yyyyyn n                                                                                                    | rest                                 | none                        |  |  |  |  |  |  |  |  |
|     | 4: yyyyyn n                                                                                                    | rest                                 | none                        |  |  |  |  |  |  |  |  |
|     | 5: yyyyyn n                                                                                                    | rest                                 | none                        |  |  |  |  |  |  |  |  |
|     | 6: yyyyyn n                                                                                                    | rest                                 | none                        |  |  |  |  |  |  |  |  |
|     |                                                                                                    |                                      |                             |  |  |  |  |  |  |  |  |
|     |                                                                                                    |                                      |                             |  |  |  |  |  |  |  |  |
|     |                                                                                                    |                                      |                             |  |  |  |  |  |  |  |  |

|                                                                                                    | escription                                                                                                    |
|----------------------------------------------------------------------------------------------------|----------------------------------------------------------------------------------------------------|
| Use the <b>change signaling-group</b> comma<br>administered SIP trunk between Site A a<br>CM-Remote. This trunk was set up betw                                              | and to turn on Media Shuffling on the previou<br>nd Site B. Note that the Far-end Node Name<br>yeen the two Communication Managers direct                                                                                                    |
| change signaling-group 1<br>SIGNALI                                                                                                    | Page 1 of 1<br>NG GROUP                                                                                                    |
|                                                                                                    | _                                                                                                    |
| Near-end Node Name: CLAN1A<br>Near-end Listen Port: 5060<br>Far-end Domain:                                                                                                  | Far-end Node Name: CM-Remote<br>Far-end Listen Port: 5060<br>Far-end Network Region: 1                                                                                                    |
| Incoming Dialog Loopbacks: eliminate<br>DTMF over IP: rtp-payload<br>Session Establishment Timer(min): 3<br>Enable Layer 3 Test? n<br>H.323 Station Outgoing Direct Media? n | Bypass If IP Threshold Exceeded? n<br>RFC 3389 Comfort Noise? n<br>Direct IP-IP Audio Connections? y<br>IP Audio Hairpinning? n<br>Direct IP-IP Early Media? n<br>Alternate Route Timer(sec): 6                                                                                                    |
|                                                                                                    | Turn On Media Shuffling on SIP Trun<br>Use the change signaling-group comma<br>administered SIP trunk between Site A an<br>CM-Remote. This trunk was set up betw<br>without going through Session Manager.<br>change signaling-group 1<br>Group Number: 1<br>Group Number: 1<br>Group Type<br>Transport Method<br>IMS Enabled? n<br>Near-end Listen Port: 5060<br>Far-end Domain:<br>Incoming Dialog Loopbacks: eliminate<br>DTMF over IP: rtp-payload<br>Session Establishment Timer(min): 3<br>Enable Layer 3 Test? n |

# 5. Configure Session Manager

This section provides the procedures for configuring Session Manager. Session Manager must be administered via System Manager.

The following sections assume that Session Manager and System Manager have been installed and that network connectivity exists between the two platforms.

The procedures described in this section include configurations in the following areas:

- SIP domain
- Logical/physical Locations where SIP Entities may reside
- **SIP Entities** corresponding to the SIP telephony systems including Communication Manager, the FACSys Fax Messaging Suite fax servers, and Session Manager itself
- Entity Links which define the SIP trunk parameters used by Session Manager when routing calls to/from SIP Entities
- Routing Policies which control call routing between the SIP Entities
- **Dial Patterns** which govern to which SIP Entity a call is routed
- Session Manager corresponding to the Session Manager Servers managed by System Manager

The documented procedures must be repeated for the Session Manager at Site B using values appropriate for Site B from **Figure 1**.

| Step | Description                                                                                                    |
|------|----------------------------------------------------------------------------------------------------|
| 1.   | Log in                                                                                                    |
|      | Access the administration web interface by entering the URL "https:// <ip-<br>address&gt;/SMGR", where "<ip-address>" is the IP address of System Manager. Log in</ip-address></ip-<br>                                                                    |
|      | with the appropriate credentials. The page below will be displayed.                                                                                                    |
|      |                                                                                                    |
|      | Avaya Aura <sup>TM</sup> System Manager 5.2                                                                                                    |
|      | Home         > Asset Management         > Communication System         > Management         > User Management         > Monitoring         > Network Routing Policy         > Security         > Applications         > Settings         > Session Manager |
|      | Change Password Expand the Network Routing Policy link on the left side as shown in Step 2. The sub-                                                                                                    |
|      | menus displayed in the left column will be used to configure the items in Steps 2-7.                                                                                                    |

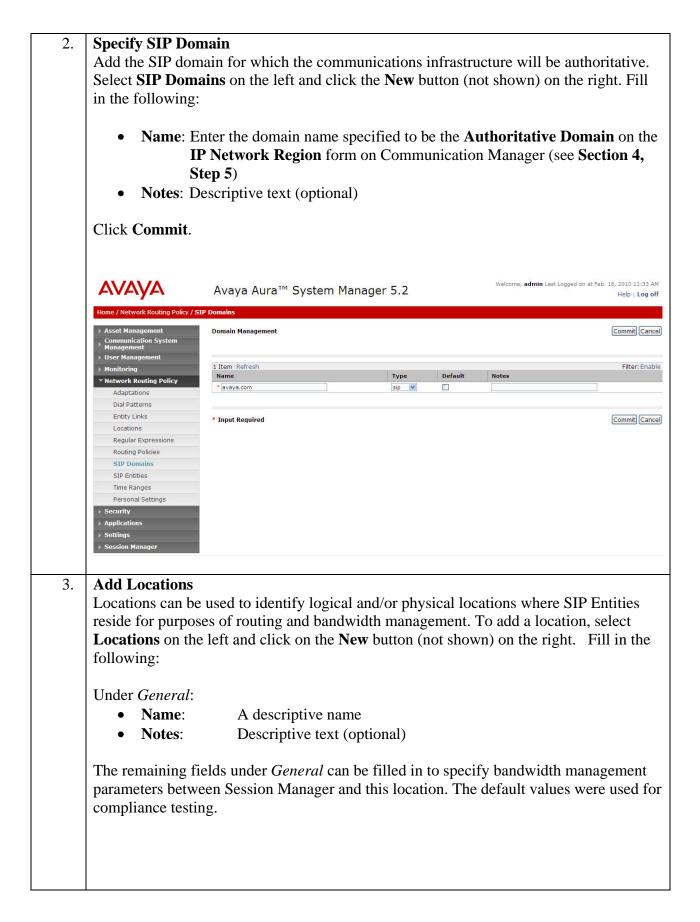

Under *Location Pattern*:

•

- **IP Address Pattern**: An IP address pattern used to logically identify the location
  - Notes: Descriptive text (optional)

The screen below shows addition of the "192.45.108.0/24" Location which includes the Communication Manager and the FACSys Fax Messaging Suite fax server at Site A. Note that a second Location, "10.64.x.x/24", was created for Site B (not shown). Since a single Session Manager was shared between Sites A and B during compliance testing, one of the Locations had to be chosen for the logical location of Session Manager. In the compliance tested configuration, Site B was chosen for the logical location.

Click **Commit** to save the Location definition.

| AVAYA                                               | Avaya Aura™ System Manager                                                                                                    | 5.2                                             | Welcome, <b>admin</b> Last Logged on at Feb. 18, 2010 11:33 AM<br>Help   Log off       |
|-----------------------------------------------------|----------------------------------------------------------------------------------------------------|-------------------------------------------------|----------------------------------------------------------------------------------------|
| Home / Network Routing Policy /                     | Locations / Location Details                                                                                                    |                                                 |                                                                                        |
| ▶ Asset Management                                  | Location Details                                                                                                    |                                                 | Commit) Cancel                                                                         |
| Communication System                                |                                                                                                    |                                                 |                                                                                        |
| User Management                                     | General                                                                                                    |                                                 | 7                                                                                      |
| ▶ Monitoring                                        | * Name: 192.                                                                                                    | .5.108.0/24                                     | -                                                                                      |
| Network Routing Policy                              | Notes:                                                                                                    |                                                 |                                                                                        |
| Adaptations                                         | Managed Bandwidthe                                                                                                    |                                                 |                                                                                        |
| Dial Patterns<br>Entity Links                       | Managed Bandwidth:                                                                                                    |                                                 |                                                                                        |
| Locations                                           | * Average Bandwidth per Call:                                                                                                    | 80 Kbit/sec 💌                                   |                                                                                        |
| Regular Expressions                                 | * Time to Live (secs): 36                                                                                                    | 00                                              |                                                                                        |
| Routing Policies                                    |                                                                                                    |                                                 |                                                                                        |
| SIP Domains                                         | Location Pattern                                                                                                    |                                                 |                                                                                        |
| SIP Entities                                        | Add Remove                                                                                                    |                                                 |                                                                                        |
| Time Ranges                                         | 1 Item Refresh                                                                                                    | Notes                                           | Filter: Enable                                                                         |
| Personal Settings                                   | 192.45.108.*                                                                                                    | notes                                           |                                                                                        |
| Security                                            | Select : All, None ( 0 of 1 Selected )                                                                                                |                                                 |                                                                                        |
| Applications                                        | Select . All, None ( 0 of 1 Selected )                                                                                                |                                                 |                                                                                        |
| Settings                                            |                                                                                                    |                                                 |                                                                                        |
| Session Manager                                     | * Input Required                                                                                                    |                                                 | Commit Cancel                                                                          |
| system supporte<br>Entity was adde<br>Media Gateway | ust be added for Session Mana<br>ed by it using SIP trunks. In the<br>ed for the Session Manager itse<br>(Port Network 2), and the FA | the compliance<br>elf, the C-LAN<br>CSys Fax Me | e test configuration, a SIP<br>N board in the Avaya G650<br>essaging Suite fax server. |
| in the following                                    | ities on the left and click on th                                                                                                    | e New button                                    | (not shown) on the right. Fill                                                         |

Under General:

•

- Name A descriptive name
  FODN or IP Address: FODN or IP address of
- FQDN or IP Address: FQDN or IP address of the signaling interface for the entity
- Type: "Session Manager" for Session Manager, "CM" for Communication Manager, or "Other" for the fax server
- Adaptation: Leave blank
   Location: Select the appropriate Location configured in previou
- Location: Select the appropriate Location configured in previous step
- **Time Zone:** Select the proper time zone for this installation

When adding a SIP Entity for Session Manager, Under *Port*, click **Add**, then edit the fields in the resulting new row as shown below:

- **Port**: Port number on which the system listens for SIP requests
- **Protocol**: Transport protocol to be used to send SIP requests
  - **Default Domain**: Select the SIP Domain configured in **Step 2** of this section

Default settings can be used for the remaining fields. Click **Commit** to save the SIP Entity definition.

The following screen shows the addition of Session Manager. Two **Port** entries are added. TLS (well-known port 5061) is used for communication with Communication Manager. UDP (well-known port 5060) is used for communication with the FACSys Fax Messaging Suite fax server.

Note: since a single Session Manager was shared between Sites A and B during compliance testing, one of the two configured Locations had to be chosen for the logical location of Session Manger. In this case, the "10.64.x.x/24" **Location** for Site B was chosen. The administration for Site B is not shown in this document.

Also note that the entries under *Entity Links* are populated automatically after the Entity Links are administered (**Step 5** below).

| Home / Network Routing Policy / Si           | IP Entities / SIP Entity De             | tails                                                                                                    |                                   |         |                    |
|----------------------------------------------|-----------------------------------------|----------------------------------------------------------------------------------------------------|-----------------------------------|---------|--------------------|
| ▹ Asset Management                           | SIP Entity Details                      |                                                                                                    |                                   |         | Commit             |
| ▹ Communication System<br>Management         | General                                 |                                                                                                    |                                   |         |                    |
| User Management                              |                                         | * Name: SM1                                                                                                    | 1                                 |         |                    |
| ▶ Monitoring                                 |                                         | * FQDN or IP Address: 10.0                                                                                                    | 54.40.42                          |         |                    |
| Network Routing Policy                       |                                         | Type: Ses                                                                                                    | sion Manager                      |         |                    |
| Adaptations<br>Dial Patterns                 |                                         | Notes:                                                                                                    |                                   |         |                    |
| Entity Links                                 |                                         |                                                                                                    |                                   |         |                    |
| Locations                                    |                                         | Location: 10.                                                                                                    | 64.x.x/24 💌 🕨                     |         |                    |
| Regular Expressions                          |                                         | Outbound Proxy:                                                                                                    |                                   |         |                    |
| Routing Policies                             |                                         | Time Zone: Ame                                                                                                    | erica/Denver 🛛 👻                  |         |                    |
| SIP Domains                                  |                                         | Credential name:                                                                                                    |                                   |         |                    |
| SIP Entities                                 | or a line of the second                 |                                                                                                    |                                   |         |                    |
| Time Ranges                                  | SIP Link Monitor                        | and the second second s | e Session Manager Configuration 😪 |         |                    |
| Personal Settings  Security                  |                                         | SIP Link Homornig.                                                                                                    | session manager conliguration     |         |                    |
| Session Manager                              | Add Remove 7 Items Refresh SIP Entity 1 | Protocol Port                                                                                                    | SIP Entity 2                      | Port    | Filter:<br>Trusted |
| Shortcuts<br>Change Password                 | SM1 V                                   | TLS ¥ \$5061                                                                                                    | MainCM_PN2                        |         |                    |
| Help for SIP Entity Details fields           | SM1 V                                   | UDP ¥ * 5060                                                                                                    | MainWin2003Srvr                   |         |                    |
| Help for Committing<br>configuration changes | SM1 ¥                                   | TLS ¥ * 5061                                                                                                    | RemoteCM                          |         | V                  |
|                                              | SM1 💌                                   | UDP 💌 * 5060                                                                                                    | RemoteWin2003Srvr                 |         |                    |
|                                              | SM1 🗸                                   | TLS ¥ 5061                                                                                                    | S8300-G430-FS-Sample              | • 5061  |                    |
|                                              | SM1 🛩                                   | TLS 💌 * 5061                                                                                                    | \$8300G450                        | * \$061 | <b>V</b>           |
|                                              | SM1 🗸                                   | TLS 💌 * 5061                                                                                                    | S8720G650                         | 5061    |                    |
|                                              | Select : All, None ( 0 of               | 7 Selected )                                                                                                    |                                   |         |                    |
|                                              | Port                                    |                                                                                                    |                                   |         |                    |
|                                              | Add Remove                              |                                                                                                    |                                   |         | Filter             |
|                                              | Port                                    | A Protocol Default Do                                                                                                    | main                              | Notes   | Filter             |
|                                              | 5060                                    | TCP 💌 avaya.com                                                                                                    | ~                                 |         |                    |
|                                              | 5060                                    | UDP 💙 avaya.com                                                                                                    | ×                                 |         |                    |
|                                              | 5061<br>Select : All, None ( 0 of       | TLS v avaya.com                                                                                                    | ×                                 |         |                    |
|                                              |                                         | 1999-1997 (1999) (1999) (1999) (1999)                                                                                                    |                                   |         |                    |
|                                              | * Input Required                        |                                                                                                    |                                   |         | Commit             |

Solution & Interoperability Test Lab Application Notes ©2010 Avaya Inc. All Rights Reserved. 23 of 42 emFASTCM521SIP

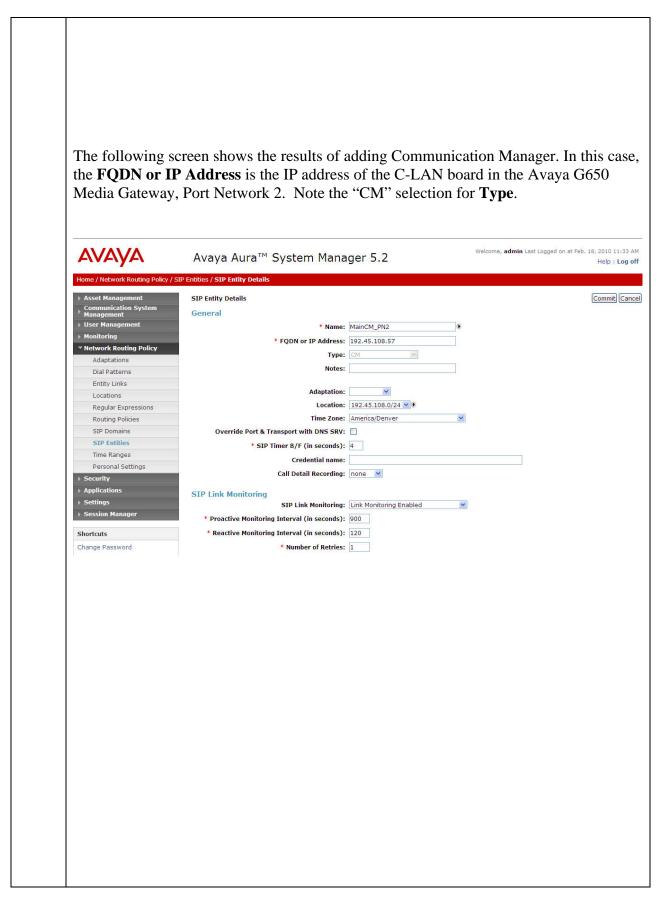

| Home / Network Routing Policy / SIP Entities / SIP Entity Details                                                                                                    | AVAYA                                                                                                    | Avaya Aura™ System Manager 5.2                                                                                                    | Welcome, <b>admin</b> Last Logged on at Feb. 18, 20<br>He                                                                                                    |
|----------------------------------------------------------------------------------------------------|----------------------------------------------------------------------------------------------------|----------------------------------------------------------------------------------------------------|----------------------------------------------------------------------------------------------------|
| Subscription       General         * Name:       MainWin2003Svr         * Notwork Ruting Policy       * FQDN or IP Address:         * Adaptations       Type:         Betty Links       Adaptation:         Routing Policy       Adaptation:         * Store Table Storessions       Adaptation:         Routing Policy       Adaptation:         * Store Table Storessions       Adaptation:         * Store Table Storessions       * Storescore         * Store Table Storessions       * Store Table Storescore         * Store Table Storessions       * Storescore         * Storescore       * Storescore         * Storescore       * Storescore         * Storescore       * Storescore         * Storescore       * Storescore         * Storescore       * Storescore         * Storescore       * Storescore         * Storescore       * Storescore         * Storescore       * Storescore         * Number of Retries:       100         * Number of Retries:       120         * Number of Retries:       120         * Number of Retries:       120         * Number of Retries:       120         * Number of Retries:       120                                                                                                    | 2                                                                                                    |                                                                                                    |                                                                                                    |
| Add Entity Links         Add Entity Links         Add Entity Links         A SIP trunk between Session Manager and a telephony system is described by an Elink. In the compliance tested configuration, 2 Entity Links were configured; one for Session Manager to the FACSys Fax Messaging Suite fax server.                                                                                                    | Asset Management                                                                                                    | SIP Entity Details                                                                                                    | Con                                                                                                    |
| Adde Entity Links Add Entity Links Add Entity Links Add Entity Links A SIP trunk between Session Manager and a telephony system is described by an Flink. In the compliance tested configuration, 2 Entity Links were configured; one for Session Manager to Communication Manager and one for Session Manager to the FACSys Fax Messaging Suite fax server.                                                                                                    |                                                                                                    | General                                                                                                    |                                                                                                    |
| * Network Routing Policy Adaptations Adaptations Entity Links Locations Routing Policy Adaptations Entities SIP Entities SIP Entities SIP Entities SIP Entities SIP Entities SIP Entities SIP Entities SIP Entities SIP Entities SIP Link Monitoring SIP Link Monitoring SIP Link Monitoring Enabled * Proactive Monitoring Interval (in seconds): * Proactive Monitoring Interval (in seconds): * Proactive Monitoring Interval (in seconds): * Proactive Monitoring Interval (in seconds): * Proactive Monitoring Interval (in seconds): * Proactive Monitoring Interval (in seconds): * Number of Retries: * Number of Retries: * Number of Retries: To add an Entity Link, select Entity Links on the left and click on the New button                                                                                                    |                                                                                                    |                                                                                                    |                                                                                                    |
| Adaptations         Dial Patterns         Entity Links         Routing Policies         SIP Entities         Time Ranges         Personal Settings         * Security         * Security         * Proactive Monitoring Interval (In seconds):         * Proactive Monitoring Interval (In seconds): <tr< th=""><td></td><td></td><td></td></tr<>                                                                                                    |                                                                                                    |                                                                                                    |                                                                                                    |
| Adaptation:       Image: Security initial security initial security initis security initial security initial security i |                                                                                                    |                                                                                                    |                                                                                                    |
| Regular Expressions         Routing Policies         SIP Entities         SIP Entities         Time Ranges         Personal Settings         • SIP Finiter B/F (in seconds): 4         Credential name:         Call Detail Recording: none         SIP Entities         • SIP Entities         • SIP Entities         • SIP Entities         • Signer         • Signer         • Creations         • Creations         • Cr                                                                                                    |                                                                                                    |                                                                                                    |                                                                                                    |
| Routing Policies         SIP Domains         SIP Entities         Time Ranges         Personal Settings         > Sectrify         > Applications         SIP Link Monitoring:         Credential name:         Call Detail Recording:         Sip Sectings         Sectings         Shortcuts         Change Password         * Number of Retries: 1            Add Entity Links            A SIP trunk between Session Manager and a telephony system is described by an E         link. In the compliance tested configuration, 2 Entity Links were configured; one for         Session Manager to Communication Manager and one for Session Manager to the         FACSys Fax Messaging Suite fax server. <td>Locations</td> <td></td> <td></td>                                                                                                    | Locations                                                                                                    |                                                                                                    |                                                                                                    |
| SIP Domains       Override Port & Transport with DNS SRV:         SIP Entities       * SIP Timer B/F (in seconds): 4         Time Ranges       Credential name:         Personal Settings       Call Detail Recording:         * Settings       SIP Link Monitoring:         Steptications       SIP Link Monitoring:         * Settings       SIP Link Monitoring:         * Proactive Monitoring Interval (in seconds):       900         * Reactive Monitoring Interval (in seconds):       900         * Reactive Monitoring Interval (in seconds):       900         * Reactive Monitoring Interval (in seconds):       900         * Reactive Monitoring Interval (in seconds):       900         * Reactive Monitoring Interval (in seconds):       900         * Reactive Monitoring Interval (in seconds):       900         * Reactive Monitoring Interval (in seconds):       900         * Reactive Monitoring Interval (in seconds):       900         * Reactive Monitoring Interval (in seconds):       900         * Reactive Monitoring Interval (in seconds):       900         * Reactive Monitoring Interval (in seconds):       900         * Reactive Monitoring Interval (in seconds):       900         * Reactive Monitoring Interval (in seconds):       900         Step Link Monitoring Interval (in                                                                                                    |                                                                                                    |                                                                                                    | *                                                                                                    |
| Time Ranges       Credential name:         Personal Settings       Call Detail Recording:         Security       Applications         Security       StP Link Monitoring:         Security       StP Link Monitoring:         Security       StP Link Monitoring:         Stortcuts       Proactive Monitoring Interval (in seconds):         Shortcuts       *Number of Retries:         Change Password       *Number of Retries:         Add Entity Links       *Number of Retries:         A SIP trunk between Session Manager and a telephony system is described by an H         link. In the compliance tested configuration, 2 Entity Links were configured; one for         Session Manager to Communication Manager and one for Session Manager to the         FACSys Fax Messaging Suite fax server.         To add an Entity Link, select Entity Links on the left and click on the New button                                                                                                    | -                                                                                                    | District Contraction and Contraction and Contra |                                                                                                    |
| Personal Settings         > Security         > Applications         > Settings         > Session Manager         Shortcuts         Change Password         * Number of Retries: 1    Add Entity Links A SIP trunk between Session Manager and a telephony system is described by an E link. In the compliance tested configuration, 2 Entity Links were configured; one for Session Manager to Communication Manager and one for Session Manager to the FACSys Fax Messaging Suite fax server. To add an Entity Link, select Entity Links on the left and click on the New button                                                                                                    |                                                                                                    | * SIP Timer B/F (in seconds): 4                                                                                                    |                                                                                                    |
| Security       Applications         Security       SIP Link Monitoring         Stettings       SIP Link Monitoring:         Stettings       SIP Link Monitoring:         Shortcats       Proactive Monitoring Interval (in seconds):         Shortcats       * Reactive Monitoring Interval (in seconds):         Change Password       * Number of Retries:         Add Entity Links       * Number of Retries:         Add Entity Links       * Number of Retries:         Add Entity Links       * Session Manager and a telephony system is described by an Elink. In the compliance tested configuration, 2 Entity Links were configured; one for Session Manager to Communication Manager and one for Session Manager to the FACSys Fax Messaging Suite fax server.         To add an Entity Link, select Entity Links on the left and click on the New button                                                                                                    |                                                                                                    | Credential name:                                                                                                    |                                                                                                    |
| Stettings       Stettings       Stetings       Stetings                                                                                                    |                                                                                                    | Call Detail Recording: none 💌                                                                                                    |                                                                                                    |
| <ul> <li>Session Manager</li> <li>Proactive Monitoring Interval (in seconds): 900</li> <li>Reactive Monitoring Interval (in seconds): 120</li> <li>Reactive Monitoring Interval (in seconds): 120</li> <li>Number of Retries: 1</li> </ul> Add Entity Links A SIP trunk between Session Manager and a telephony system is described by an E link. In the compliance tested configuration, 2 Entity Links were configured; one for Session Manager to Communication Manager and one for Session Manager to the FACSys Fax Messaging Suite fax server. To add an Entity Link, select Entity Links on the left and click on the New button                                                                                                    |                                                                                                    |                                                                                                    |                                                                                                    |
| Shortcuts       * Reactive Monitoring Interval (in seconds): 120         Change Password       * Number of Retries: 1         Add Entity Links       * Number of Retries: 1         Add Entity Links       * Number of Retries: 1         Add Entity Links       * Number of Retries: 1         Add Entity Links       * Number of Retries: 1         Add Entity Links       * Number of Retries: 1         Add Entity Links       * Number of Retries: 1         Add Entity Links       * Number of Retries: 1         Add Entity Links       * Number of Retries: 1         Add Entity Links       * Number of Retries: 1         Add Entity Links       * Number of Retries: 1         Add Entity Links       * Number of Retries: 1         To add an Entity Link, select Entity Links on the left and click on the New button                                                                                                    |                                                                                                    |                                                                                                    | ×                                                                                                    |
| Change Password       Number of Retries: 1         Add Entity Links       A SIP trunk between Session Manager and a telephony system is described by an E link. In the compliance tested configuration, 2 Entity Links were configured; one for Session Manager to Communication Manager and one for Session Manager to the FACSys Fax Messaging Suite fax server.         To add an Entity Link, select Entity Links on the left and click on the New button                                                                                                    | Shortcuts                                                                                                    |                                                                                                    |                                                                                                    |
| A SIP trunk between Session Manager and a telephony system is described by an E<br>link. In the compliance tested configuration, 2 Entity Links were configured; one for<br>Session Manager to Communication Manager and one for Session Manager to the<br>FACSys Fax Messaging Suite fax server.<br>To add an Entity Link, select <b>Entity Links</b> on the left and click on the <b>New</b> button                                                                                                    |                                                                                                    |                                                                                                    |                                                                                                    |
|                                                                                                    | Add Entity Lin<br>A SIP trunk betw                                                                                                    | * Number of Retries: 1 <b>ks</b> ween Session Manager and a telephony s                                                                                                    | • •                                                                                                    |
|                                                                                                    | Add Entity Lin<br>A SIP trunk betw<br>link. In the comp<br>Session Manage<br>FACSys Fax Me<br>To add an Entity<br>shown) on the ri<br>in the new row t<br>• Name:<br>• SIP Enti<br>• Protocol<br>• Port:               | *Number of Retries: 1<br>ks<br>ween Session Manager and a telephony so<br>bliance tested configuration, 2 Entity Lin<br>r to Communication Manager and one for<br>essaging Suite fax server.<br>v Link, select Entity Links on the left and<br>ght. For the link to Communication Ma<br>hat is displayed:<br>A descriptive name<br>ity 1: Select the Session Manager SIP E<br>Step<br>Select "TLS"<br>Port number to which the other sy<br>ity 2: Select the Communication Manager                                                                                                    | ks were configured; one for<br>or Session Manager to the<br>ad click on the <b>New</b> button<br>nager, fill in the following<br>ntity configured in previou<br>stem sends SIP requests                                 |
| • <b>Port</b> : Port number on which the other system receives SIP request                                                                                                    | Add Entity Lin<br>A SIP trunk betw<br>link. In the comp<br>Session Manage<br>FACSys Fax Me<br>To add an Entity<br>shown) on the ri<br>in the new row t<br>• Name:<br>• SIP Enti<br>• Protocol<br>• Port:<br>• SIP Enti | *Number of Retries: 1<br>ks<br>ween Session Manager and a telephony soliance tested configuration, 2 Entity Lir<br>r to Communication Manager and one for<br>essaging Suite fax server.<br>A Link, select Entity Links on the left and<br>ght. For the link to Communication Ma<br>hat is displayed:<br>A descriptive name<br>ity 1: Select the Session Manager SIP E<br>Step<br>Select "TLS"<br>Port number to which the other sy<br>ity 2: Select the Communication Manage<br>previous section                                                                                                    | iks were configured; one for<br>or Session Manager to the<br>ad click on the <b>New</b> button<br>nager, fill in the following<br>ntity configured in previou<br>stem sends SIP requests<br>er SIP Entity configured in |

The screen below shows the first **Entity Link** configured between Session Manager and Communication Manager.

| <ul> <li>Asset Management</li> <li>Communication System</li> <li>Management</li> </ul>                                                                                                    | Entity Links                                                                                                    |                                                                  |                                                                                                    |                           |                                                |                                    |                                     | Com            |
|----------------------------------------------------------------------------------------------------|----------------------------------------------------------------------------------------------------|------------------------------------------------------------------|----------------------------------------------------------------------------------------------------|---------------------------|------------------------------------------------|------------------------------------|-------------------------------------|----------------|
| User Management     Monitoring     Network Routing Policy     Adaptations     Dial Patterns                                                                                                    | 1 Item Refresh<br>Name<br>* SM1_MainCM_PN2_T                                                                                   | SIP Entity 1                                                     | Protocol                                                                                                    | Port<br>* 5061            | SIP Entity 2<br>MainCM_PN2                     | Port                               | Trusted                             | Fi<br>Notes    |
| Entity Links Locations Regular Expressions Routing Policies SIP Domains SIP Entities Time Ranges Personal Settings > Security Applications                                                          | • Input Required                                                                                                    |                                                                  |                                                                                                    |                           |                                                |                                    |                                     | Com            |
| The second <b>En</b><br>Suite fax server                                                                                                    | •                                                                                                    |                                                                  |                                                                                                    | -                         |                                                | -                                  |                                     |                |
|                                                                                                    | r is similarly co<br>UDP" for the I<br>te fax server SI<br>Avaya Aura™                                                         | onfigured.<br>P <b>rotocol</b> , 3<br>IP Entity f                | The so<br>5060 fc<br>or <b>SIP</b>                                                                                                    | creen<br>or eacl<br>Entit | below sh<br>n <b>Port</b> , ai                 | ows the                            | e config<br>FACSys                  | ured Er        |
| Suite fax server<br>Link. Select "<br>Messaging Suit<br>Acvaya<br>Home / Network Routing Policy<br>Asset Management<br>Communication System<br>Management                                           | r is similarly co<br>UDP" for the I<br>te fax server SI<br>Avaya Aura™                                                         | onfigured.<br>P <b>rotocol</b> , 3<br>IP Entity f                | The so<br>5060 fc<br>or <b>SIP</b>                                                                                                    | creen<br>or eacl<br>Entit | below sh<br>n <b>Port</b> , ai                 | ows the                            | e config<br>FACSys                  | ured Er<br>Fax |
| Suite fax server<br>Link. Select "<br>Messaging Suit<br>CACACACACACACACACACACACACACACACACACACA                                                                                                    | r is similarly co<br>UDP" for the I<br>te fax server SI<br>Avaya Aura <sup>™</sup><br>/Entity Links                            | onfigured.<br>P <b>rotocol</b> , 3<br>IP Entity f                | The so<br>5060 fc<br>or <b>SIP</b>                                                                                                    | creen<br>or eacl<br>Entit | below sh<br>n <b>Port</b> , ai                 | ows the<br>nd the I<br>welcome, ac | Config<br>FACSys<br>min Last Logged | ured Er<br>Fax |
| Suite fax server<br>Link. Select "<br>Messaging Suit<br>COMPANY<br>Asset Management<br>Asset Management<br>User Management<br>User Management<br>Notioring<br>Network Routing Policy<br>Adeptations | r is similarly co<br>UDP" for the I<br>te fax server SI<br>Avaya Aura <sup>TI</sup><br>/Entity Links<br>I Item Refresh<br>Name | onfigured.<br>Protocol, :<br>P Entity f<br><sup>™</sup> System M | The second second secon | port                      | below sh<br>n <b>Port</b> , an<br><b>y 2</b> . | ows the<br>nd the I<br>welcome, ac | Config<br>FACSys<br>min Last Logged | ured Er<br>Fax |

| Add Routing Po                                                                                                    | olicy                                                                                              |                                                           |                                                                                  |
|----------------------------------------------------------------------------------------------------|----------------------------------------------------------------------------------------------------|-----------------------------------------------------------|----------------------------------------------------------------------------------|
| A routing policy                                                                                                    | should be created                                                                                  | for each "Routing Destinati                               | on". A routing policy                                                            |
| must be added for                                                                                                    | r routing calls to C                                                                               | Communication Manager (fi                                 | rom the fax server).                                                             |
| Likewise, a routi                                                                                                    | ng policy must be                                                                                  | added for routing calls to th                             | ne fax server (from                                                              |
| Communication                                                                                                    | • • •                                                                                              | C                                                         |                                                                                  |
|                                                                                                    | -                                                                                                  |                                                           |                                                                                  |
| To add a routing                                                                                                    | policy, select Rou                                                                                 | ting Policies on the left and                             | d click on the <b>New</b> button                                                 |
| (not shown) on the                                                                                                    | he right. The follow                                                                               | ving screen is displayed. Fi                              | ll in the following:                                                             |
|                                                                                                    |                                                                                                    |                                                           |                                                                                  |
| Under General:                                                                                                    |                                                                                                    |                                                           |                                                                                  |
| Enter a descriptive                                                                                                    | ve name in <b>Name</b> a                                                                           | and optional text in Notes.                               |                                                                                  |
|                                                                                                    |                                                                                                    |                                                           |                                                                                  |
| Under SIP Entity                                                                                                    |                                                                                                    |                                                           |                                                                                  |
|                                                                                                    | then select the app                                                                                | propriate SIP Entity to whice                             | ch this routing policy                                                           |
| applies.                                                                                                    |                                                                                                    |                                                           |                                                                                  |
|                                                                                                    |                                                                                                    |                                                           |                                                                                  |
| Under <i>Time of D</i>                                                                                                    |                                                                                                    |                                                           |                                                                                  |
| Click Add, and s                                                                                                    | elect the default "2                                                                               | 24/7 <sup>22</sup> time range.                            |                                                                                  |
|                                                                                                    | 1.6 .1                                                                                             |                                                           |                                                                                  |
|                                                                                                    |                                                                                                    | ing fields. Click <b>Commit</b> to                        | <b>Ç</b>                                                                         |
|                                                                                                    | U                                                                                                  | ows the Routing Policy use                                | d for routing fax calls                                                          |
| from the fax serv                                                                                                    | er to Communication                                                                                | ion Manager.                                              |                                                                                  |
|                                                                                                    |                                                                                                    |                                                           |                                                                                  |
| AVAYA                                                                                                    | Avaya Aura™ Syste                                                                                  | em Manager 5.2                                            | Welcome, <b>admin</b> Last Logged on at Feb. 18, 2010 11:33 AM<br>Help   Log off |
| Home / Network Routing Policy / Ro                                                                                                    | uting Policies / Routing Policy Details                                                            |                                                           |                                                                                  |
| Asset Management                                                                                                    | Routing Policy Details                                                                             |                                                           | Commit Cancel                                                                    |
| <ul> <li>Communication System</li> <li>Management</li> <li>User Management</li> </ul>                                                                                         | General                                                                                            |                                                           |                                                                                  |
| <ul> <li>Monitoring</li> </ul>                                                                                                    |                                                                                                    | * Name: To_MainCM_PN2                                     |                                                                                  |
| Network Routing Policy     Adaptations                                                                                                    |                                                                                                    | Disabled:                                                 |                                                                                  |
| Dial Patterns                                                                                                    |                                                                                                    | Notes:                                                    |                                                                                  |
| Entity Links                                                                                                    |                                                                                                    |                                                           |                                                                                  |
| Locations                                                                                                    | SIP Entity as Destination                                                                          |                                                           |                                                                                  |
| Locations<br>Regular Expressions                                                                                                    | SIP Entity as Destination                                                                          |                                                           |                                                                                  |
| Regular Expressions Routing Policies                                                                                                    | Select                                                                                             | FQDN or IP Address<br>192.45.108.57                       | Type Notes                                                                       |
| Regular Expressions                                                                                                    | Select<br>Name<br>MainCM_PN2                                                                       | FQDN or IP Address<br>192.45.108.57                       |                                                                                  |
| Regular Expressions<br>Routing Policies<br>SIP Domains<br>SIP Entities<br>Time Ranges                                                                                         | Select Name MainCM_PN2 Time of Day                                                                 | 192.45.108.57                                             |                                                                                  |
| Regular Expressions<br>Routing Policies<br>SIP Domains<br>SIP Entities                                                                                                    | Select<br>Name<br>MainCM_PN2                                                                       | 192.45.108.57                                             |                                                                                  |
| Regular Expressions         Routing Policies         SIP Domains         SIP Entities         Time Ranges         Personal Settings         > Security         > Applications | Select Name MainCM_PN2 Time of Day (Add (Remove) (View Gaps/Overla 1 Item Refresh Ranking 1 Name 2 | 192.45.108.57<br>ps<br><u>Mon Tue Wed Thu Fri Sat Sun</u> | CM<br>Filter: Enable<br>Start Time End Time Notes                                |
| Regular Expressions<br>Routing Policies<br>SIP Domains<br>SIP Entities<br>Time Ranges<br>Personal Settings<br>> Security                                                      | Select<br>Name<br>MainCM_PN2<br>Time of Day<br>(Add) (Remove) (View Gaps/Overla<br>1 Item Refresh  | 192.45.108.57<br>ps                                       | CM<br>Filter: Enable                                                             |
| Regular Expressions         Routing Policies         SIP Domains         SIP Entities         Time Ranges         Personal Settings         > Security         > Applications | Select Name MainCM_PN2 Time of Day (Add (Remove) (View Gaps/Overla 1 Item Refresh Ranking 1 Name 2 | 192.45.108.57<br>ps<br><u>Mon Tue Wed Thu Fri Sat Sun</u> | CM<br>Filter: Enable<br>Start Time End Time Notes                                |
| Regular Expressions         Routing Policies         SIP Domains         SIP Entities         Time Ranges         Personal Settings         > Security         > Applications | Select Name MainCM_PN2 Time of Day (Add (Remove) (View Gaps/Overla 1 Item Refresh Ranking 1 Name 2 | 192.45.108.57<br>ps<br><u>Mon Tue Wed Thu Fri Sat Sun</u> | CM<br>Filter: Enable<br>Start Time End Time Notes                                |
| Regular Expressions         Routing Policies         SIP Domains         SIP Entities         Time Ranges         Personal Settings         > Security         > Applications | Select Name MainCM_PN2 Time of Day (Add (Remove) (View Gaps/Overla 1 Item Refresh Ranking 1 Name 2 | 192.45.108.57<br>ps<br><u>Mon Tue Wed Thu Fri Sat Sun</u> | CM<br>Filter: Enable<br>Start Time End Time Notes                                |
| Regular Expressions         Routing Policies         SIP Domains         SIP Entities         Time Ranges         Personal Settings         > Security         > Applications | Select Name MainCM_PN2 Time of Day (Add (Remove) (View Gaps/Overla 1 Item Refresh Ranking 1 Name 2 | 192.45.108.57<br>ps<br><u>Mon Tue Wed Thu Fri Sat Sun</u> | CM<br>Filter: Enable<br>Start Time End Time Notes                                |
| Regular Expressions         Routing Policies         SIP Domains         SIP Entities         Time Ranges         Personal Settings         > Security         > Applications | Select Name MainCM_PN2 Time of Day (Add (Remove) (View Gaps/Overla 1 Item Refresh Ranking 1 Name 2 | 192.45.108.57<br>ps<br><u>Mon Tue Wed Thu Fri Sat Sun</u> | CM<br>Filter: Enable<br>Start Time End Time Notes                                |
| Regular Expressions         Routing Policies         SIP Domains         SIP Entities         Time Ranges         Personal Settings         > Security         > Applications | Select Name MainCM_PN2 Time of Day (Add (Remove) (View Gaps/Overla 1 Item Refresh Ranking 1 Name 2 | 192.45.108.57<br>ps<br><u>Mon Tue Wed Thu Fri Sat Sun</u> | CM<br>Filter: Enable<br>Start Time End Time Notes                                |
| Regular Expressions         Routing Policies         SIP Domains         SIP Entities         Time Ranges         Personal Settings         > Security         > Applications | Select Name MainCM_PN2 Time of Day (Add (Remove) (View Gaps/Overla 1 Item Refresh Ranking 1 Name 2 | 192.45.108.57<br>ps<br><u>Mon Tue Wed Thu Fri Sat Sun</u> | CM<br>Filter: Enable<br>Start Time End Time Notes                                |
| Regular Expressions         Routing Policies         SIP Domains         SIP Entities         Time Ranges         Personal Settings         > Security         > Applications | Select Name MainCM_PN2 Time of Day (Add (Remove) (View Gaps/Overla 1 Item Refresh Ranking 1 Name 2 | 192.45.108.57<br>ps<br><u>Mon Tue Wed Thu Fri Sat Sun</u> | CM<br>Filter: Enable<br>Start Time End Time Notes                                |

|                                                                                                    | Avaya Aura™ System Manager 5.2                                                                                                    |                                                                             | eb. 18, 20<br>He |
|----------------------------------------------------------------------------------------------------|----------------------------------------------------------------------------------------------------|-----------------------------------------------------------------------------|------------------|
| Home / Network Routing Policy                                                                                                    | Routing Policies / Routing Policy Details                                                                                                    |                                                                             |                  |
| <ul> <li>Asset Management</li> <li>Communication System</li> </ul>                                                                   | Routing Policy Details                                                                                                    |                                                                             | Cor              |
| <ul> <li>Management</li> <li>User Management</li> </ul>                                                                              | General                                                                                                    |                                                                             |                  |
| <ul> <li>Monitoring</li> <li>Network Routing Policy</li> </ul>                                                                       | * Name: To_MainWin2003Srvr<br>Disabled:                                                                                                    |                                                                             |                  |
| Adaptations                                                                                                    | Notes:                                                                                                    |                                                                             |                  |
| Dial Patterns<br>Entity Links                                                                                                    | SIP Entity as Destination                                                                                                    |                                                                             |                  |
| Locations<br>Regular Expressions                                                                                                    | Select                                                                                                    |                                                                             |                  |
| Routing Policies                                                                                                    | Name FQDN or IP Address                                                                                                    |                                                                             | Notes            |
| SIP Domains<br>SIP Entities                                                                                                    | MainWin2003Srvn 192.45.108.200                                                                                                    | Other                                                                       |                  |
| Time Ranges<br>Personal Settings                                                                                                    | Time of Day           Add         Remove         View Gaps/Overlaps                                                                                                    |                                                                             |                  |
| > Security                                                                                                    | 1 Item Refresh                                                                                                    |                                                                             |                  |
| <ul> <li>Applications</li> <li>Settings</li> </ul>                                                                                   |                                                                                                    | Sat Sun Start Time End Time                                                 |                  |
| on dialed digits<br>To add a dial p                                                                                                  | erns<br>is associated with a Routing Policy to direct<br>attern, select <b>Dial Patterns</b> on the left and                                                                                                    | ct calls to a destination<br>click on the <b>New</b> butt                   | Time R           |
| A Dial Pattern<br>on dialed digits<br>To add a dial p<br>shown) on the p                                                             | erns<br>is associated with a Routing Policy to direct.<br>attern, select <b>Dial Patterns</b> on the left and<br>right. Fill in the following, as shown in the                                                                                                 | ct calls to a destination<br>click on the <b>New</b> butt                   | Notes<br>Time Ra |
| A Dial Pattern<br>on dialed digits<br>To add a dial p<br>shown) on the p<br>Under <i>General</i>                                     | erns<br>is associated with a Routing Policy to direct<br>attern, select <b>Dial Patterns</b> on the left and<br>right. Fill in the following, as shown in the                                                                                                  | ct calls to a destination<br>click on the <b>New</b> butt                   | Notes<br>Time Ra |
| A Dial Pattern<br>on dialed digits<br>Fo add a dial p<br>shown) on the<br>Under <i>General</i><br>• Pattern                          | erns<br>is associated with a Routing Policy to direct<br>attern, select <b>Dial Patterns</b> on the left and<br>right. Fill in the following, as shown in the<br>Dialed number or prefix                                                                       | ct calls to a destination<br>click on the <b>New</b> butt                   | Notes<br>Time Ra |
| A Dial Pattern<br>on dialed digits<br>Fo add a dial p<br>shown) on the<br>Under <i>General</i><br>• <b>Pattern</b><br>• <b>Min</b> : | erns<br>is associated with a Routing Policy to direct<br>attern, select <b>Dial Patterns</b> on the left and<br>right. Fill in the following, as shown in the<br>Dialed number or prefix<br>Minimum length of dialed number                                    | ct calls to a destination<br>click on the <b>New</b> butt<br>screens below: | Notes<br>Time Ra |
| A Dial Pattern<br>on dialed digits<br>To add a dial p<br>shown) on the p<br>Under <i>General</i><br>• Pattern<br>• Min:<br>• Max:    | erns<br>is associated with a Routing Policy to direct<br>attern, select <b>Dial Patterns</b> on the left and<br>right. Fill in the following, as shown in the<br>Dialed number or prefix<br>Minimum length of dialed number<br>Maximum length of dialed number | ct calls to a destination<br>click on the <b>New</b> butt<br>screens below: | Notes<br>Time Ra |
| A Dial Pattern<br>on dialed digits<br>To add a dial p<br>shown) on the<br>Under <i>General</i><br>• Pattern<br>• Min:<br>• Max:      | erns<br>is associated with a Routing Policy to direct<br>attern, select <b>Dial Patterns</b> on the left and<br>right. Fill in the following, as shown in the<br>Dialed number or prefix<br>Minimum length of dialed number                                    | ct calls to a destination<br>click on the <b>New</b> butt<br>screens below: | Notes<br>Time Ra |

The second entry under **Originating Locations and Routing Policies** on the following screen shows the Dial Pattern defined for routing calls to the FACSys Fax Messaging Suite fax server. Any call made from Location "192.45.108.0/24" to a 5 digit number starting with "65" will be routed to the fax server.

| ome / Network Routing Policy / D                                                                                  | ial Patterns / Dial Pattern Details    |                               |                     |          |                               |                               |                           |
|----------------------------------------------------------------------------------------------------|----------------------------------------|-------------------------------|---------------------|----------|-------------------------------|-------------------------------|---------------------------|
| Asset Management                                                                                                  | Dial Pattern Details                   |                               |                     |          |                               |                               | Commit C                  |
| Communication System<br>Management                                                                                |                                        |                               |                     |          |                               |                               |                           |
| User Management                                                                                                   | General                                |                               |                     |          | 1                             |                               |                           |
| Monitoring                                                                                                    |                                        | * Pattern: 65                 |                     |          |                               |                               |                           |
| Network Routing Policy<br>Adaptations                                                                             |                                        | * Min: 5                      |                     |          |                               |                               |                           |
| Dial Patterns                                                                                                    | -                                      | * Max: 5                      |                     |          |                               |                               |                           |
| Entity Links                                                                                                    |                                        | rgency Call:                  |                     |          |                               |                               |                           |
| Locations                                                                                                    |                                        | SIP Domain: avay<br>Notes:    | a.com 💌             |          | 1                             |                               |                           |
| Regular Expressions                                                                                               |                                        | notes.                        |                     |          |                               |                               |                           |
| Routing Policies<br>SIP Domains                                                                                   | Originating Locations and Rout         | ting Policies                 |                     |          |                               |                               |                           |
| SIP Entities                                                                                                    | Add Remove                             |                               |                     |          |                               |                               |                           |
| Time Ranges                                                                                                    | 2 Items Refresh                        |                               |                     |          |                               |                               | Filter: E                 |
| Personal Settings                                                                                                 | Originating Location Name 1            | Originating<br>Location Notes | Routing Policy Name | Rank 2 🛓 | Routing<br>Policy<br>Disabled | Routing Policy<br>Destination | Routin<br>Policy<br>Notes |
| Security                                                                                                    | 10.64.x.x/24                           |                               | To RemoteCM         | 0        | Disabled                      | RemoteCM                      | notes                     |
| Applications<br>Settings                                                                                          | 192.45.108.0/24                        |                               | To MainWin2003Srvr  | 0        |                               | MainWin2003Srvr               |                           |
| Session Manager                                                                                                   | 192,45,106,0/24                        |                               | 10 MainWin20035rVI  | U        |                               | Mainwin20035rvr               |                           |
|                                                                                                    | Select : All, None ( 0 of 2 Selected ) |                               |                     |          |                               |                               |                           |
| ortcuts                                                                                                    |                                        |                               |                     |          |                               |                               |                           |
| ange Password<br>elp for Dial Pattern Details                                                                     | Denied Originating Locations           |                               |                     |          |                               |                               |                           |
| elds                                                                                                    | Add Remove<br>0 Items Refresh          |                               |                     |          |                               |                               | Filter:                   |
| elp for Location and Routing                                                                                      |                                        |                               |                     |          |                               |                               | T HEAT I                  |
|                                                                                                    | Originating Location                   |                               |                     |          |                               | Notes                         |                           |
| olicy Lists<br>elp for Denied Location fields                                                                     |                                        |                               |                     |          |                               | Notes                         | Commit                    |
| Help for Denied Location fields<br>Help for Denied Location fields<br>Help for Committing<br>onfiguration changes | Originating Location                   |                               |                     |          |                               | Notes                         | (Commit) (                |
| olicy Lists<br>Jelp for Denied Location fields<br>Jelp for Committing                                             | Originating Location                   |                               |                     |          |                               | Notes                         | (Commit) (                |
| olicy Lists<br>elp for Denied Location fields<br>elp for Committing                                               | Originating Location                   |                               |                     |          |                               | Notes                         | (Commit) (                |
| olicy Lists<br>elp for Denied Location fields<br>elp for Committing                                               | Originating Location                   |                               |                     |          |                               | Notes                         | (Commit) (                |
| olicy Lists<br>elp for Denied Location fields<br>elp for Committing                                               | Originating Location                   |                               |                     |          |                               | Notes                         | (Commit) (                |

| (not s                                        | any calls to<br>hown).      |                                | umber sta        | arting with                   |                        | '5" to C  | ommu                          |                               | Manag                |
|-----------------------------------------------|-----------------------------|--------------------------------|------------------|-------------------------------|------------------------|-----------|-------------------------------|-------------------------------|----------------------|
| Home / Net                                    | twork Routing Policy / Dial | Patterns / <b>Dial Pattern</b> | ı Details        |                               |                        |           |                               |                               |                      |
|                                               | anagement                   | Dial Pattern Details           |                  |                               |                        |           |                               |                               | Commit C             |
| Manage                                        | 22.10.000000                | General                        |                  |                               |                        |           |                               |                               |                      |
| <ul> <li>User Ma</li> <li>Monitori</li> </ul> | inagement                   |                                |                  | * Pattern: 2                  |                        |           | 1                             |                               |                      |
|                                               | k Routing Policy            |                                |                  | * Min: 5                      |                        |           |                               |                               |                      |
|                                               | tations                     |                                |                  | * Max: 5                      |                        |           |                               |                               |                      |
|                                               | Patterns                    |                                | Emo              | gency Call:                   |                        |           |                               |                               |                      |
| Entity                                        | / Links                     |                                |                  | IP Domain: avaya.             | rom 💌                  |           |                               |                               |                      |
| Locat                                         |                             |                                | 3                | Notes:                        |                        |           | 1                             |                               |                      |
|                                               | lar Expressions             |                                |                  | notes.                        |                        |           |                               |                               |                      |
|                                               | ng Policies<br>Iomains      | Originating Local              | tions and Rout   | ina Policies                  |                        |           |                               |                               |                      |
|                                               | ntities                     | Add Remove                     | and nout         | 3 - 500003                    |                        |           |                               |                               |                      |
|                                               | Ranges                      | 2 Items Refresh                |                  |                               |                        |           |                               |                               | Filter: E            |
| Perso                                         | onal Settings               | Originating Lo                 | ocation Name 1 🔔 | Originating<br>Location Notes | Routing Policy<br>Name | Rank 2    | Routing<br>Policy<br>Disabled | Routing Policy<br>Destination | Routing<br>Policy No |
| Security                                      | /                           |                                | 12.42            | Location notes                | Anno 2001 01 0400      | 0         | Disabled                      | The second second             | i oncy ne            |
| Applicat                                      |                             | 10.64.x.x/24                   |                  |                               | To RemoteCM            |           |                               | RemoteCM                      |                      |
| Settings                                      |                             | 192.45.108.0/24                | 4                |                               | To MainCM PN2          | 0         |                               | MainCM_PN2                    |                      |
| → Session                                     | Manager                     | Select : All, None ( 0 o       | f 2 Selected )   |                               |                        |           |                               |                               |                      |
| Shortcuts                                     |                             |                                |                  |                               |                        |           |                               |                               |                      |
| Change Pa                                     | assword                     | Denied Originatir              | ng Locations     |                               |                        |           |                               |                               |                      |
| Help for D<br>fields                          | ial Pattern Details         | Add Remove                     |                  |                               |                        |           |                               |                               |                      |
| 10 DM (DD 01 00)                              | ocation and Routing         | 0 Items Refresh                | cation           |                               |                        |           |                               | Notor                         | Filter: E            |
| Policy List                                   |                             | Originating Lo                 | scation          |                               |                        |           |                               | Notes                         |                      |
| and the second second second second           | enied Location fields       | * Input Required               |                  |                               |                        |           |                               |                               | Commit C             |
| Help for C<br>configurat                      | ommitting<br>ion changes    |                                |                  |                               |                        |           |                               |                               |                      |
| oornigaraa                                    |                             |                                |                  |                               |                        |           |                               |                               |                      |
|                                               |                             |                                |                  |                               |                        |           |                               |                               |                      |
|                                               |                             |                                |                  |                               |                        |           |                               |                               |                      |
|                                               | C                           |                                |                  |                               |                        |           |                               |                               |                      |
| . Add                                         | Session Ma                  | nager                          |                  |                               |                        |           |                               |                               |                      |
| Addin                                         | ng the Sessio               | on Manager                     | r provide        | s the link                    | age betwee             | en Syste  | em Ma                         | nager and                     | l Sessi              |
|                                               | ger. This co                | -                              | -                |                               | -                      | -         |                               | -                             |                      |
|                                               | 0                           | 0                              | -                |                               |                        | •         |                               | •                             |                      |
| the Se                                        | ession Mana                 | ger used ha                    | as been s        | et up for o                   | other purpo            | oses. Th  | nis cor                       | ifiguratio                    | n step               |
| inclu                                         | ded here for                | reference a                    | ind comr         | oleteness.                    | To add Se              | ssion M   | anage                         | r, expand                     | the                  |
|                                               |                             |                                | -                |                               |                        |           | -                             | -                             |                      |
|                                               | on Managei                  |                                |                  |                               |                        | -         |                               |                               |                      |
| click                                         | Add (not sh                 | own), and t                    | fill in the      | e fields as                   | described              | below a   | and sho                       | own in th                     | e                    |
|                                               | ving screen                 |                                |                  |                               |                        |           |                               |                               |                      |
|                                               | U                           |                                |                  | 1 0010 W 13                   |                        | ~5510II . |                               | Ser since                     | ii waa               |
| alread                                        | ły administe                | rea):                          |                  |                               |                        |           |                               |                               |                      |
|                                               |                             |                                |                  |                               |                        |           |                               |                               |                      |
| Undo                                          | r General:                  |                                |                  |                               |                        |           |                               |                               |                      |
| Unde                                          |                             |                                |                  | _                             |                        |           |                               |                               | _                    |
| •                                             | SIP Entit                   | y Name:                        | Select           | the name                      | of the SIP             | Entity c  | created                       | l for Sess                    | ion                  |
|                                               | ·                           | -                              | Manag            |                               |                        | -         |                               |                               |                      |
|                                               | <b>D</b>                    |                                | U                |                               |                        |           |                               |                               |                      |
|                                               | Description                 | o <b>n</b> :                   | Any de           | escriptive                    | text                   |           |                               |                               |                      |
| •                                             |                             |                                |                  |                               |                        |           |                               |                               |                      |
| •                                             | Managen                     | nent Acces                     | s                |                               |                        |           |                               |                               |                      |
| •                                             |                             | ent Acces<br>t Name/IP         |                  | race of the                   | Section N              | langer    | mana                          | anant :                       | ntorfo               |

|                                                                                        | Gateway: Enter the default gateway ettings for the remaining fields.                                       | V IP address for Session Mar                       |
|----------------------------------------------------------------------------------------|----------------------------------------------------------------------------------------------------|----------------------------------------------------|
| Αναγα                                                                                  | Avaya Aura™ System Manager 5.2                                                                             | Welcome, <b>admin</b> Last Logged on at Feb. 18, 2 |
| Home / Session Manager / Session                                                       | Manager Administration / Edit Session Manager                                                              |                                                    |
| <ul> <li>Asset Management</li> <li>Communication System</li> <li>Management</li> </ul> | Edit Session Manager                                                                                       | Comm                                               |
| User Management     Monitoring                                                         | General   Security Module   Monitoring   CDR   Personal Profile Manager (PPM)<br>Expand All   Collapse All | - Connection Settings   Event Server               |
| <ul> <li>Network Routing Policy</li> <li>Security</li> </ul>                           | General •                                                                                                  |                                                    |
| Applications                                                                           | SIP Entity Name SM1                                                                                        |                                                    |
| > Settings                                                                             | Description Session Mgr 1                                                                                  |                                                    |
| <ul> <li>Session Manager</li> <li>Session Manager</li> </ul>                           | *Management Access Point Host Name/IP 10.64.40.43                                                          |                                                    |
| Administration  Network Configuration  Device and Location Configuration               | *Direct Routing to Endpoints Enable 💌                                                                      |                                                    |
| Application Configuration                                                              | Security Module 💌                                                                                          |                                                    |
| System Status                                                                          | SIP Entity IP Address 10.64.40.42                                                                          |                                                    |
| System Tools                                                                           | *Network Mask 255.255.255.0                                                                                |                                                    |
| Shortcuts                                                                              | *Default Gateway 10.64.40.1                                                                                |                                                    |
| Change Password                                                                        | *Call Control PHB 46                                                                                       |                                                    |
| Help for Session Manager<br>Administration                                             | *QOS Priority 6                                                                                            |                                                    |
| Help for Page Fields                                                                   | *Speed & Duplex Auto                                                                                       |                                                    |
|                                                                                        | VLAN ID                                                                                                    |                                                    |
|                                                                                        | Enable Monitoring 🕑                                                                                        |                                                    |
|                                                                                        | *Proactive cycle time (secs) 900                                                                           |                                                    |
|                                                                                        | *Reactive cycle time (secs) 120                                                                            |                                                    |
|                                                                                        | *Number of Retries 1                                                                                       |                                                    |
|                                                                                        | CDR *                                                                                                    |                                                    |
|                                                                                        | Enable CDR                                                                                                 |                                                    |
|                                                                                        | User CDR_User                                                                                              |                                                    |
|                                                                                        | Password Confirm Password                                                                                  |                                                    |
|                                                                                        | Personal Profile Manager (PPM) - Connection Settings 🕏                                                     |                                                    |
|                                                                                        | Limited PPM client connection 🗹                                                                            |                                                    |
|                                                                                        | *Maximum Connection per PPM client 3                                                                       |                                                    |
|                                                                                        | *PPM Connection Timeout (mins) 5                                                                           |                                                    |
|                                                                                        | PPM Packet Rate Limiting                                                                                   |                                                    |
|                                                                                        | *PPM Packet Rate Limiting Threshold 50                                                                     |                                                    |
|                                                                                        | Event Server *<br>Clear Subscription on Notification Failure No Y                                          |                                                    |
|                                                                                        |                                                                                                    |                                                    |

MJH; Reviewed: SPOC 3/26/2010

Solution & Interoperability Test Lab Application Notes ©2010 Avaya Inc. All Rights Reserved.

31 of 42 emFASTCM521SIP

# 6. Configure emFAST FACSys Fax Messaging Suite

This section describes the configuration of FACSys Fax Messaging Suite. It assumes that the application and all required software components have been installed and properly licensed. The examples shown in this section refer to Site A. However, unless specified otherwise, these same steps also apply to site B using values appropriate for site B from **Figure 1**.

The configuration of the FACSys Fax Message Suite includes the following steps:

- Launch FACSys Administrator
- Administer IP address
- Administer devices
- Administer user profiles
- Reboot server

| Step | Description                                                                               |
|------|-------------------------------------------------------------------------------------------|
| 1.   | Launch FACSys Administrator                                                               |
|      | From the FACSys Messaging Suite fax server, double-click on the FACSys Administrator icon |
|      | shown below, which is created as part of installation.                                    |
|      | FACSys<br>Administrator                                                                   |

| 2. | Administer IP Address of                    | Session Manager                    |                          |                           |
|----|---------------------------------------------|------------------------------------|--------------------------|---------------------------|
|    | The <b>FACSys Administrate</b> shown below. | or screen is displayed. Click on t | the <b>Configure F</b> A | <b>CSys FoIP</b> icon, as |
|    | snown below.                                |                                    |                          |                           |
|    | FACSys Administrator                        |                                    |                          |                           |
|    |                                             |                                    |                          |                           |
|    | ] 19 🛶   🔊   X 🖻 🖻 🗙   [                    |                                    |                          |                           |
|    | FACSys Network                              | Display Name 🛛 🕹                   | Modified                 |                           |
|    | SVCTAG-DBD0691                              |                                    |                          |                           |
|    | - 🧭 Inbound Routes                          |                                    |                          |                           |
|    |                                             |                                    |                          |                           |
|    | Mail Gateways                               |                                    |                          |                           |
|    | Reports                                     |                                    |                          |                           |
|    | Blocked List                                |                                    |                          |                           |
|    | User Profiles                               |                                    |                          |                           |
|    |                                             |                                    |                          |                           |
|    |                                             |                                    |                          |                           |
|    |                                             |                                    |                          |                           |
|    |                                             |                                    |                          |                           |
|    |                                             |                                    |                          |                           |
|    |                                             |                                    |                          |                           |
|    |                                             |                                    |                          |                           |
|    | l<br>Ready                                  |                                    |                          | 0 Object(s)               |
|    |                                             |                                    |                          |                           |
|    |                                             |                                    |                          |                           |
|    |                                             |                                    |                          |                           |
|    |                                             |                                    |                          |                           |
|    |                                             |                                    |                          |                           |
|    |                                             |                                    |                          |                           |
|    |                                             |                                    |                          |                           |
|    |                                             |                                    |                          |                           |
|    |                                             |                                    |                          |                           |
|    |                                             |                                    |                          |                           |
|    |                                             |                                    |                          |                           |
|    |                                             |                                    |                          |                           |
|    |                                             |                                    |                          |                           |

|                  | IP Address to bind to :                                                        |
|------------------|--------------------------------------------------------------------------------|
|                  | 192 . 45 . 108 . 200                                                           |
|                  | Gateway Information Default : Codec: 10 . 64 . 40 . 42 mu·Law                  |
|                  | Use the codec setting on inbound calls (may be required for CCM)               |
|                  | OK Cancel                                                                      |
| The <b>FACSy</b> | s Administrator dialog box is displayed next. Click Yes to restart the server. |
| -                | inistrator                                                                     |

| Ele         Edit         Yiew         Tools         Data Store         Help           Image: Servers         Image: Servers         Image: Ser |                                                                                                    | re Helo                                                                                                    |       |                                                                                                    |
|----------------------------------------------------------------------------------------------------|----------------------------------------------------------------------------------------------------|----------------------------------------------------------------------------------------------------|-------|----------------------------------------------------------------------------------------------------|
| FACSys Network       P       Display Name       CSI       Modified         Servers       Servers       2/18/2010 10:26       2/18/2010 10:26         Connections       FACSys FoIP       2/18/2010 10:26         Devices       2/18/2010 10:26       2       FACSys FoIP         Licenses       2/18/2010 10:26       3       FACSys FoIP       2/18/2010 10:26         Mail Gateways       5       FACSys FoIP       2/18/2010 10:26       3       FACSys FoIP         Queued Items       FACSys FoIP       2/18/2010 10:26       3       FACSys FoIP       2/18/2010 10:26         Mail Gateways       5       FACSys FoIP       2/18/2010 10:26       5       FACSys FoIP       2/18/2010 10:26         Mail Gateways       5       FACSys FoIP       2/18/2010 10:26       5       FACSys FoIP       2/18/2010 10:26         Mail Gateways       5       FACSys FoIP       2/18/2010 10:26       5       FACSys FoIP       2/18/2010 10:27         Reports       Inclusion List       6       FACSys FoIP       2/18/2010 10:27       1/18/2010 10:27         Inclusion List       6       FACSys FoIP       2/18/2010 10:27       1/18/2010 10:27       1/18/2010 10:27         User Profiles       10       FACSys FoIP <td< th=""><th>1</th><th></th><th></th><th></th></td<>                                                                                                    | 1                                                                                                    |                                                                                                    |       |                                                                                                    |
| Servers         2/18/2010 10:22           SVCTAG-DBD0691         1         FACSys FoIP         2/18/2010 10:22           Connections         2         FACSys FoIP         2/18/2010 10:22           Devices         2/18/2010 10:22         FACSys FoIP         2/18/2010 10:22           Devices         2/18/2010 10:22         FACSys FoIP         2/18/2010 10:22           Mail Gateways         5         FACSys FoIP         2/18/2010 10:22           Mail Gateways         6         FACSys FoIP         2/18/2010 10:22           Wall Gateways         6         FACSys FoIP         2/18/2010 10:22           Wall Gateways         6         FACSys FoIP         2/18/2010 10:22           Wall Gateways         6         FACSys FoIP         2/18/2010 10:22           Wall Gateways         6         FACSys FoIP         2/18/2010 10:22           Wall Gateways         6         FACSys FoIP         2/18/2010 10:22           Wall Gateways         6         FACSys FoIP         2/18/2010 10:22           Wall Gateways         7         FACSys FoIP         2/18/2010 10:22           Wall Gateways         7         FACSys FoIP         2/18/2010 10:22           Wall Gateways         7         FACSys FoIP         2/18/2010 10:22 <th></th> <th></th> <th>L CST</th> <th>Modified</th>                                                                                                    |                                                                                                    |                                                                                                    | L CST | Modified                                                                                                    |
|                                                                                                    | SVCTAG-DBD0691  Connections  SVCTAG-DBD0691  Connections  Devices  Licenses  Mail Gateways  Queued Items  Reports  Reports  Schedulist  Quebound Routes  Outbound Routes | <ul> <li>FACSys FoIP</li> <li>FACSys FoIP</li> </ul> |       | 2/18/2010 10:2<br>2/18/2010 10:2<br>2/18/2010 10:2<br>2/18/2010 10:2<br>2/18/2010 10:2<br>2/18/2010 10:2<br>2/18/2010 10:2<br>2/18/2010 10:2<br>2/18/2010 10:2<br>2/18/2010 10:2<br>2/18/2010 10:2<br>2/18/2010 10:2<br>2/18/2010 10:2<br>2/18/2010 10:2<br>2/18/2010 10:2<br>2/18/2010 10:2 |

The General Properties screen is displayed. Under the General tab, verify that the Device is online and enabled for operation check box is checked. For compliance testing, each device was enabled for incoming and outgoing faxes via the Allow outgoing faxes on this device and Allow incoming faxes on this device check-boxes.

| Seneral Properties                            |              |      |        |
|-----------------------------------------------|--------------|------|--------|
| eneral Advanced Routing                       |              |      |        |
| Device Information                            |              |      |        |
| Device Name:                                  |              |      |        |
| CSI:                                          |              |      |        |
| Caller ID:                                    |              |      |        |
| Device Mode                                   |              |      |        |
| Device is on-line and enabled for operation   | 1            |      |        |
| 🛯 🐼 🗹 Allow outgoing faxes on this device     |              |      |        |
| Allow incoming faxes on this device           | ġ            |      |        |
| When an incoming call is detected, answer the | e line after | 2 🛨  | rings  |
|                                               |              |      |        |
|                                               |              |      |        |
|                                               | 12           | - 1  |        |
|                                               |              | ОК 📘 | Cancel |
|                                               |              | OK   | Cancel |
|                                               |              |      | Cancel |
|                                               | art          |      | Uancel |
|                                               |              |      | Lancel |
|                                               |              |      | Lancel |
|                                               |              |      | Lancel |
|                                               |              |      | Lancel |
|                                               |              |      | Lancel |
|                                               |              |      | Lancel |
|                                               |              |      | Lancel |
|                                               |              |      | Lancel |
|                                               |              |      | Lancel |
|                                               |              |      | Lancel |

| General Properties                                                                                             |
|----------------------------------------------------------------------------------------------------|
|                                                                                                    |
| Routing Options                                                                                                |
| <ul> <li>Enable line routing on this device</li> <li>Override other routing methods on this device.</li> </ul> |
| Route to user profile:                                                                                         |
| Modify Clear                                                                                                   |
|                                                                                                    |
| Use the following number of digits when routing: 5                                                             |
| Enable DTMF tone detection on this device.                                                                     |
| Allow 5 😴 seconds for each digit and 20 😴 for all digits.                                                      |
|                                                                                                    |
|                                                                                                    |

| Image: Second state state         Image: Second state         Image: Second state         Image: Sec |                                      |                  |                               |
|----------------------------------------------------------------------------------------------------|--------------------------------------|------------------|-------------------------------|
| FACSys Network                                                                                                    | Display Name<br>FACSys Administrator | A Route<br>65000 | Modified<br>2/18/2010 9:34 AM |
| Ready                                                                                                    |                                      |                  | 1 Object(s                    |
|                                                                                                    |                                      |                  |                               |

The **FACSys Administrator Properties** screen is displayed. In the **Routing** field, enter the fax number shown in **Figure 1** for site A, in this case "65000". Click **OK**.

|                                                                                                    | and Forwarding Dialing Other          |
|----------------------------------------------------------------------------------------------------|---------------------------------------|
| General                                                                                                    | Permissions Routing SharePoint        |
|                                                                                                    | CSys Administrator                    |
| First Name:                                                                                                    | Last:                                 |
| Display As:                                                                                                    | FACSys Administrator                  |
| Alias:                                                                                                    | Admin                                 |
| Password:                                                                                                    | XXXX                                  |
| Department:                                                                                                    |                                       |
| Manager:                                                                                                    |                                       |
| 🔽 Enable in                                                                                                    | Modify Clear                          |
| Routing:                                                                                                    | 65000                                 |
|                                                                                                    | · · · · · · · · · · · · · · · · · · · |
|                                                                                                    |                                       |
|                                                                                                    |                                       |
|                                                                                                    |                                       |
|                                                                                                    |                                       |
|                                                                                                    |                                       |
| a di seconda di seconda di s | OK Cancel                             |
| 24-<br>                                                                                                    |                                       |
|                                                                                                    |                                       |

# 7. General Test Approach and Test Results

This section describes the testing used to verify the interoperability of emFAST FACSys Fax Messaging Suite with the Avaya SIP infrastructure (Communication Manager and Session Manager). This section covers the general test approach and the test results.

#### 7.1. General Test Approach

The general test approach was to make intra-site and inter-site fax calls to and from the FACSys Fax Messaging Suite fax server. In the compliance test configuration, one site served as the main enterprise site and a second site served as a simulated PSTN or a remote enterprise site. Inter-site calls and simulated PSTN calls were made using a SIP trunk or an ISDN-PRI trunk between the two sites. By using two Communication Managers and two port networks with one of the Communication Managers, fax calls across multiple TDM/IP hops were tested. Faxes were sent with various page lengths, resolutions, and at various fax data speeds. Serviceability testing included verifying proper operation/recovery from cable connection failures, unavailable resources, and Communication Manager and FACSys Fax Messaging Suite fax server restarts. Fax calls were also tested with different Avaya Media Gateway media resources to process the fax data. This included the TN2302 MedPro circuit pack, the TN2602 MedPro circuit pack in the Avaya G650 Media Gateway; and the integrated VoIP engine of the Avaya G450 Media Gateway.

#### 7.2. Test Results

FACSys Fax Messaging Suite successfully passed compliance testing. The following observations were made during the compliance test:

• All the fax calls were established successfully with or without shuffling enabled. However, for inter-site calls that had shuffling enabled and a SIP trunk was used between the two sites, the audio was not shuffled from end-to-end. Instead, Port Network 1 Medpro media resources were used in the audio path for those calls.

### 8. Verification Steps

The following steps may be used to verify the configuration:

- From the Avaya Communication Manager SAT, use the **status signaling-group** command to verify that the SIP signaling group configured in **Step 9** of **Section 4** is in-service.
- From the Avaya Communication Manager SAT, use the **status trunk-group** command to verify that the SIP trunk group configured in **Steps 10 11** of **Section 4** is in-service.
- Verify that fax calls can be placed to/from the FACSys Fax Messaging Suite server to/from a fax machine at each site.
- From the Avaya Communication Manager SAT, use the **list trace tac** command to verify that fax calls are routed over the expected trunks.
- From the Avaya Communication Manager SAT, use the **status trunk group** command to identify the trunk used for a particular call and then use the **status trunk group/member** command to verify the audio path of the call.

# 9. Conclusion

These Application Notes describe the procedures required to configure the emFAST FACSys Fax Messaging Suite to interoperate with Avaya SIP infrastructure (Communication Manager and Session Manager). The emFAST FACSys Fax Messaging Suite successfully passed compliance testing with the observations documented in **Section 7.2**.

### 10. Additional References

- [1] *Feature Description and Implementation for Avaya Communication Manager*, Document 555-245-205, Issue 7, Release 5.2, May 2009.
- [2] Administrator Avaya Aura<sup>™</sup> Communication Manager, Document 03-300509, Issue 5.0, Release 5.2, May 2009.
- [3] SIP Support in Avaya Aura<sup>TM</sup> Communication Manager Running on Avaya S8xxx Servers, Document 555-245-206, Issue 9, May 2009.
- [4] *Installing Avaya Aura™ Session Manager*, Document 03-603437, Issue 1.3, Release 5.2, January 2010.
- [5] *Administering Avaya Aura™ Session Manager*, Document 03-603324, Issue 2, Release 5.2, November 2009.
- [6] *Maintaining and Troubleshooting Avaya Aura™ Session Manager*, Document 03-603325, Issue 1.3, Release 5.2, January 2010.

Product documentation for Avaya products may be found at http://support.avaya.com.

FACSys 5.1 Enterprise Administrator Program Manual, available on the FACSys installation CD.

#### ©2010 Avaya Inc. All Rights Reserved.

Avaya and the Avaya Logo are trademarks of Avaya Inc. All trademarks identified by  $\mathbb{B}$  and  $^{TM}$  are registered trademarks or trademarks, respectively, of Avaya Inc. All other trademarks are the property of their respective owners. The information provided in these Application Notes is subject to change without notice. The configurations, technical data, and recommendations provided in these Application Notes are believed to be accurate and dependable, but are presented without express or implied warranty. Users are responsible for their application of any products specified in these Application Notes.

Please e-mail any questions or comments pertaining to these Application Notes along with the full title name and filename, located in the lower right corner, directly to the Avaya DevConnect Program at devconnect@avaya.com.